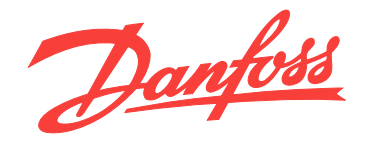

# **Manuale di funzionamento Opzione di sicurezza MCB 152**

**VLT**® **AutomationDrive FC 302**

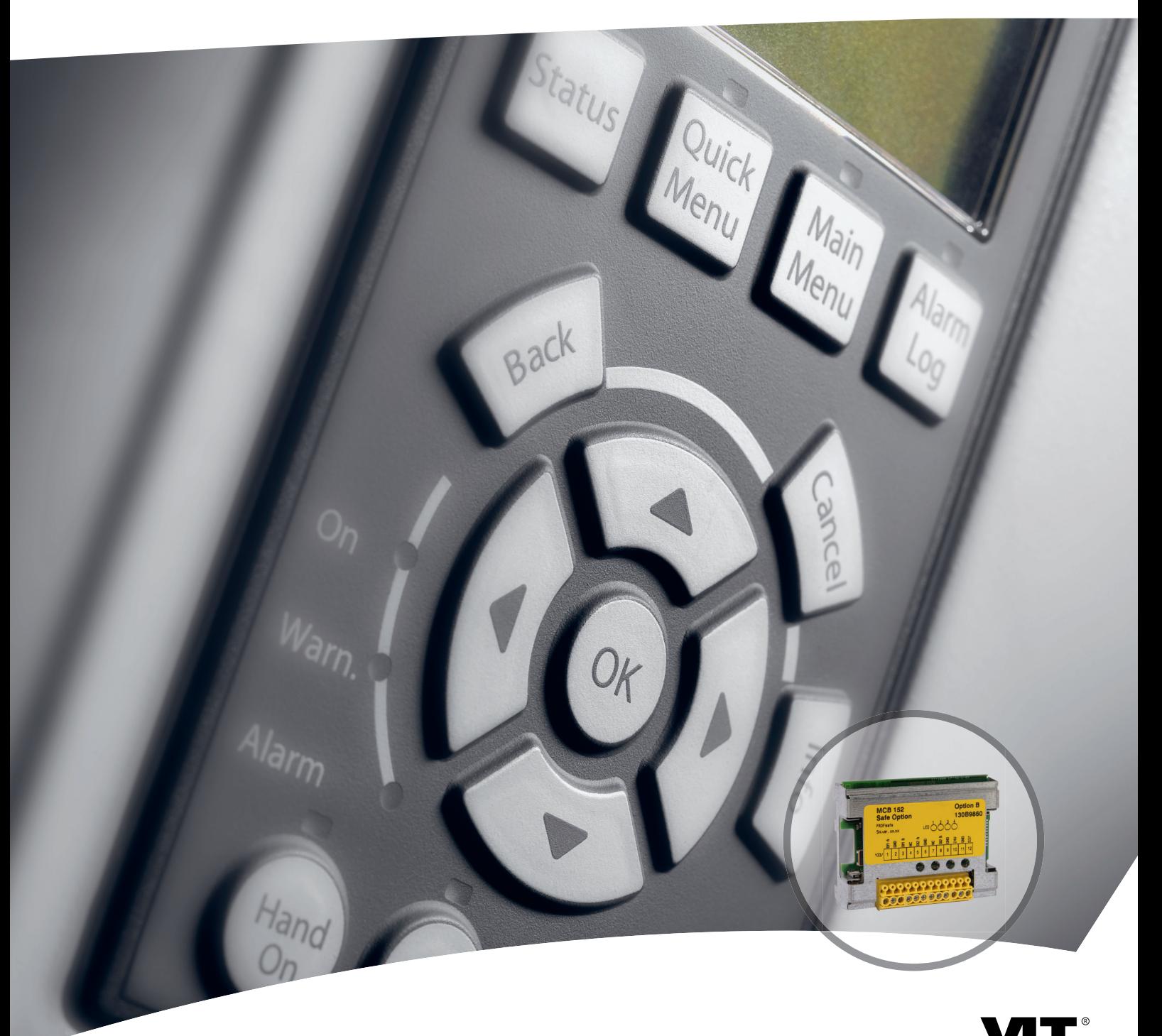

[www.danfoss.it/vlt-drives](http://www.danfoss.it/vlt-drives)

DRIVE

Danfoss

**Sommario Manuale di funzionamento**

### **Sommario**

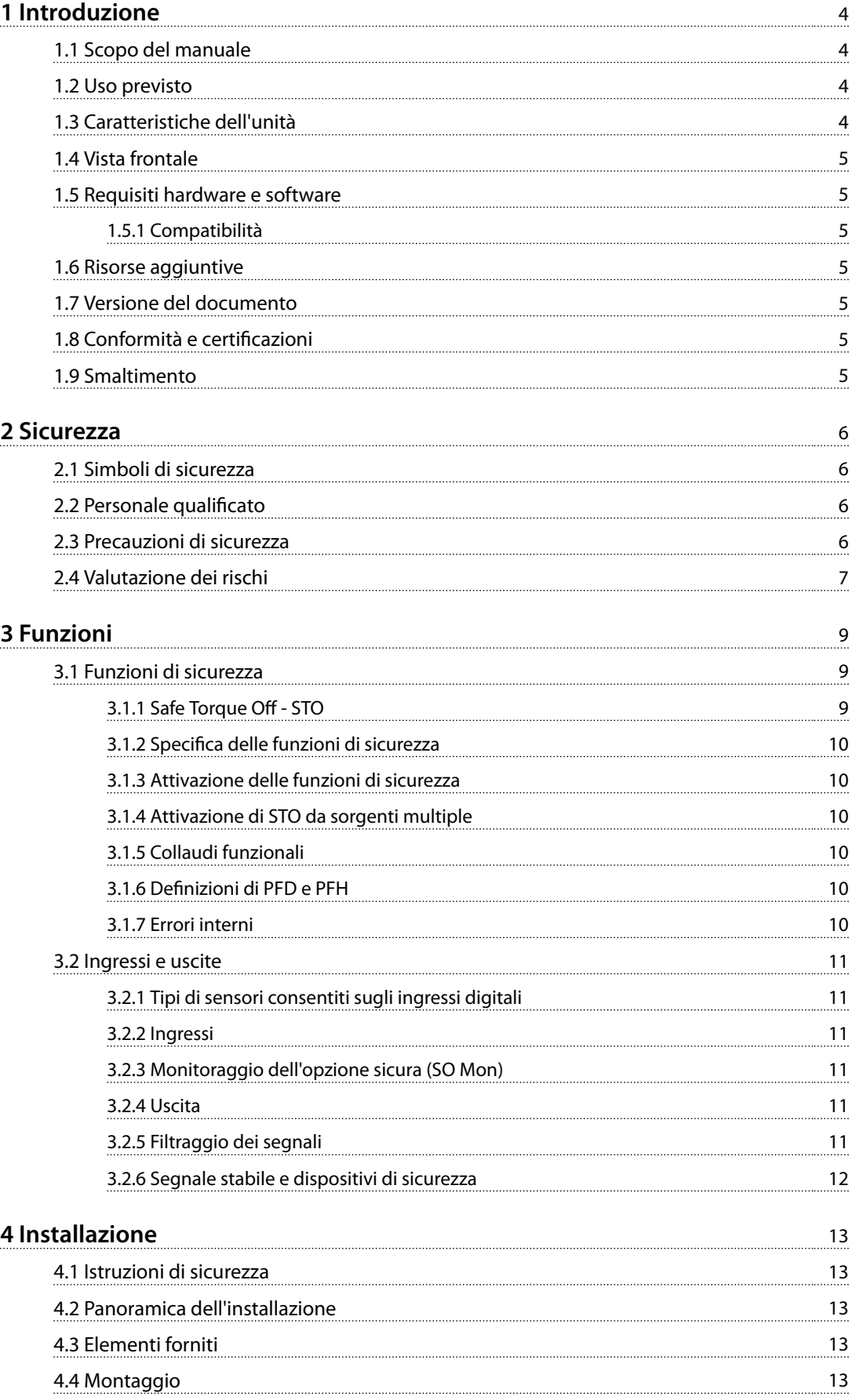

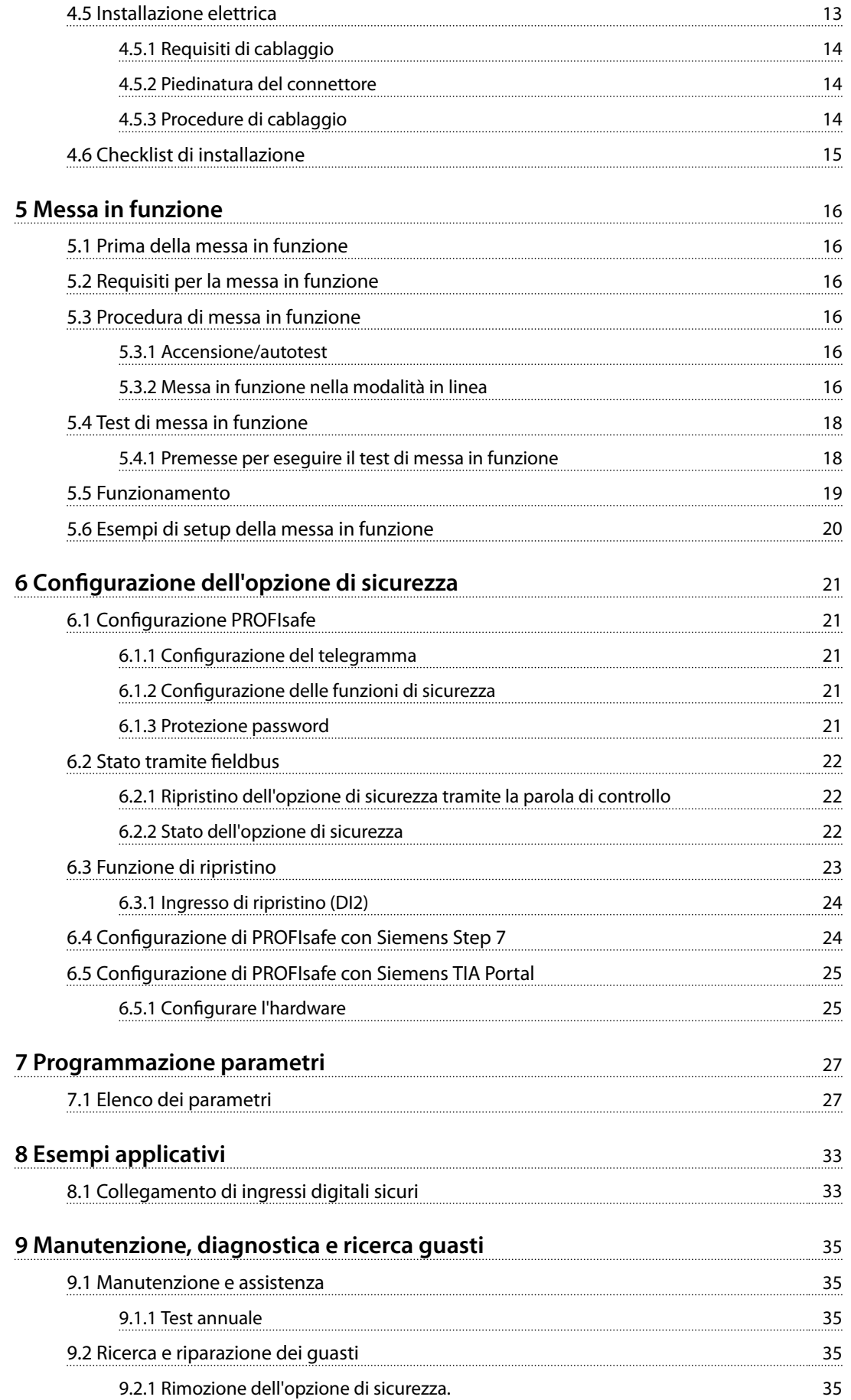

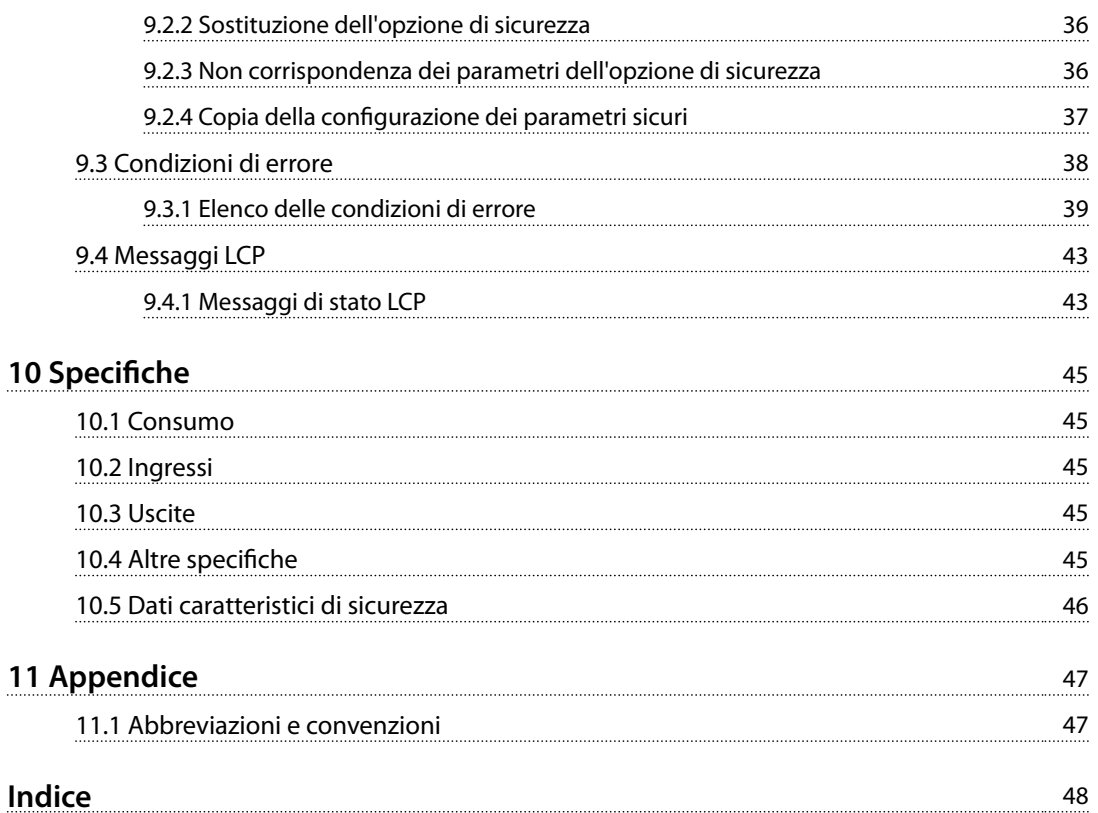

Danfoss

<span id="page-5-0"></span>**1 1**

Danfoss

### 1 Introduzione

#### 1.1 Scopo del manuale

Il presente manuale di funzionamento fornisce informazioni per l'installazione e la messa in funzione sicura di Opzione di sicurezza MCB 152 per la comunicazione PROFIsafe.

Il manuale di funzionamento è destinato a personale qualificato, vedere *[capitolo 2.2 Personale qualicato](#page-7-0)*. Leggere e osservare il manuale di funzionamento per utilizzare l'opzione di sicurezza in modo sicuro e professionale e prestare particolare attenzione alle istruzioni di sicurezza e agli avvisi generali. Tenere questo manuale di funzionamento sempre a portata di mano per l'uso con l'opzione di sicurezza.

#### 1.2 Uso previsto

Opzione di sicurezza MCB 152 è progettato per attivare e disattivare le funzioni di sicurezza di un convertitore di frequenza tramite il bus di campo PROFIsafe . Per usare il bus di campo, è necessaria l'opzione *VLT*® *PROFINET MCA 120*. Le funzioni di sicurezza dell'opzione di sicurezza sono implementate in base all'EN IEC 61800-5-2.

L'opzione di sicurezza:

- **•** attiva le funzioni di sicurezza su richiesta.
- **•** invia le informazioni di stato al sistema di controllo di sicurezza tramite un bus di campo PROFINET collegato.
- **•** attiva lo stato sicuro quando l'opzione rileva errori.

L'opzione di sicurezza è progettata con un'opzione B standard per il VLT® AutomationDrive FC 302.

Il sistema di controllo di sicurezza:

- **•** attiva le funzioni di sicurezza mediante gli ingressi sull'opzione di sicurezza e/o il bus di campo sicuro.
- **•** valuta i segnali provenienti dai dispositivi di sicurezza, quali:
	- **-** pulsanti E-STOP;
	- **-** interruttore magnetico senza contatto;
	- **-** interruttore interbloccato;
	- **-** barriere di sicurezza.

I dispositivi di sicurezza sono collegati agli ingressi digitali sull'opzione di sicurezza o sull'ingresso digitale del PLC.

- **•** fornisce un collegamento sicuro tra l'opzione di sicurezza e il sistema di controllo di sicurezza.
- **•** fornisce il rilevamento dei guasti sul segnale tra il sistema di controllo di sicurezza e l'opzione di sicurezza all'attivazione delle funzioni di sicurezza (corti tra contatti, cortocircuiti).

La *Disegno 1.1* mostra il setup con convertitore di frequenza, Opzione di sicurezza MCB 152, opzione PROFINET MCA 120, PLC e dispositivi di ingresso sicuro.

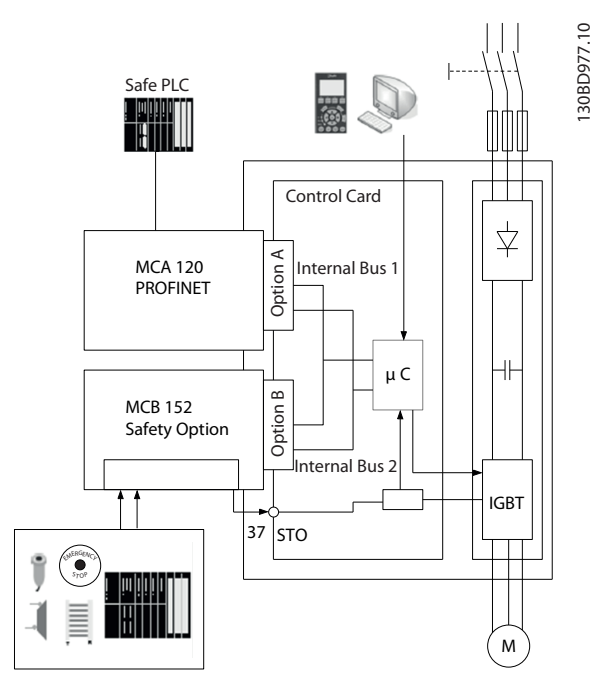

**Disegno 1.1 FC 302 con Opzione di sicurezza MCB 152 e un'opzione Fieldbus**

#### 1.3 Caratteristiche dell'unità

L'opzione di sicurezza presenta le seguenti caratteristiche:

- **•** Funzioni di sicurezza: Safe Torque Off (STO) in conformità alla norma EN IEC 61800-5-2.
- **•** Comunicazione PROFIsafe versione 2.4.
- **•** 2 ingressi digitali a doppio canale:
	- **•** Attivazione della funzione di sicurezza.
	- **•** Monitoraggio.
	- **•** Comportamento di ripristino configurabile (ripristino automatico o manuale).
- **•** Indicazione del LED di stato.
- <span id="page-6-0"></span>**•** Tensione di alimentazione.
	- **-** Fornita internamente dal convertitore di frequenza.
	- **-** Tensione di uscita a 24 V CC disponibile per sensori di sicurezza.
- **•** Uscita sicura S37.
- 1.4 Vista frontale

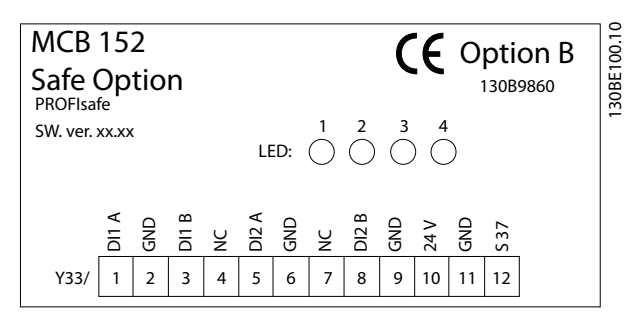

**Disegno 1.2 Vista frontale dell'opzione di sicurezza MCB 152.**

#### 1.5 Requisiti hardware e software

Sono necessarie almeno le seguenti versioni software per usare Opzione di sicurezza MCB 152:

- **•** Versione software LCP 7.0.
- **•** Versione firmware FC 302 7.26.
- **•** Versione software LCP PROFINET 3.00.
- **•** Software di configurazione MCT 10 versione 3.23. È necessaria una chiave di licenza per usare l'intera gamma di funzioni.

#### 1.5.1 Compatibilità

L'opzione di sicurezza è compatibile con tutti i convertitori di frequenza VLT® AutomationDrive FC 302 compresi nella gamma da 0,37 kW a 75 kW. La conformità con gamme di potenza maggiori è in corso. Contattare il fornitore locale per informazioni più aggiornate.

#### 1.6 Risorse aggiuntive

È disponibile la seguente documentazione per l'installazione e la configurazione dell'opzione di sicurezza:

- **•** Il *Manuale di funzionamentoSoftware di configurazione MCT 10* descrive come configurare l'opzione di sicurezza.
- **•** Il *manuale di funzionamento* VLT® AutomationDrive FC 301*/*FC 302 descrive il convertitore di frequenza.
- **•** La *Guida all'installazione PROFINET MCA 120 VLT*® *AutomationDrive* descrive come installare l'opzione PROFINET.

**•** Il *Manuale di funzionamento Safe Torque O convertitori di frequenza VLT*® descrive come usare convertitori di frequenza DanfossVLT® in applicazioni funzionali di sicurezza.

Pubblicazioni e manuali supplementari sono disponibili da Danfoss. Vedere *[vlt-drives.danfoss.com/Support/Technical-](http://vlt-drives.danfoss.com/Support/Technical-Documentation/)[Documentation/](http://vlt-drives.danfoss.com/Support/Technical-Documentation/)* per gli elenchi.

#### 1.7 Versione del documento

Questo manuale viene revisionato e aggiornato regolarmente. Sono bene accetti tutti i suggerimenti per migliorie. *Tabella 1.1* mostra la versione del documento.

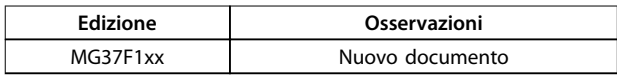

**Tabella 1.1 Versione del documento**

### 1.8 Conformità e certificazioni

L'opzione di sicurezza è certificata per l'uso in applicazioni di sicurezza fino a, e incluse:

- **•** SIL 2 in base a EN IEC 61508 e EN IEC 62061.
- **•** livello di prestazioni PL d.
- **•** categoria 3 in base a EN ISO 13849-1.

I requisiti di sicurezza si basano sulle norme vigenti al momento della certificazione. L'IFA (Institute for Occupational Safety & Health, Istituto Superiore per la Prevenzione e la Sicurezza del Lavoro) ha approvato l'opzione di sicurezza per l'uso in applicazioni di sicurezza in cui lo stato diseccitato è considerato lo stato sicuro. Tutti gli esempi relativi agli I/O inclusi in questo manuale si basano sull'ottenimento della diseccitazione come stato sicuro.

#### **Approvazioni**

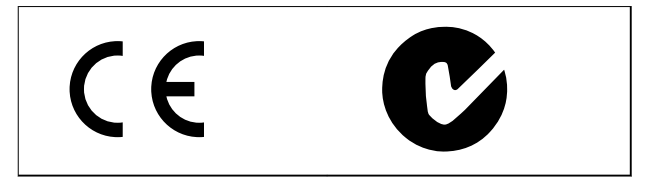

Opzione di sicurezza MCB 152 è testato e certificato da PNO.

#### 1.9 Smaltimento

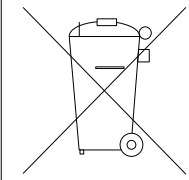

Non smaltire le apparecchiature che contengono componenti elettrici insieme ai rifiuti domestici.

Raccoglierle separatamente in conformità alle leggi locali e attualmente vigenti.

Danfoss

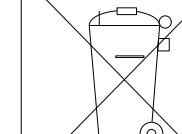

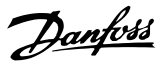

### <span id="page-7-0"></span>2 Sicurezza

#### 2.1 Simboli di sicurezza

Nel presente documento vengono utilizzati i seguenti simboli:

## **AVVISO**

**Indica una situazione potenzialmente rischiosa che potrebbe causare morte o lesioni gravi.**

## **ATTENZIONE**

**Indica una situazione potenzialmente rischiosa che potrebbe causare lesioni leggere o moderate. Può anche essere usata per mettere in guardia da pratiche non sicure.**

### *AVVISO!*

**Indica informazioni importanti, incluse situazioni che possono causare danni alle apparecchiature o alla proprietà.**

### 2.2 Personale qualificato

I prodotti devono essere montati, installati, programmati, messi in funzione, manutenuti e smantellati esclusivamente da personale con comprovate abilità. Personale con comprovate abilità:

- **•** è costituito da qualificati tecnici elettrici o persone addestrate da tecnici elettrici qualificati, che siano ragionevolmente esperti nell'operare dispositivi, sistemi, impianti e macchine seguendo gli standard e le linee guida generali relativi alle tecnologie per la sicurezza
- **•** ha familiarità con le norme di base riguardanti la protezione dai rischi e la prevenzione degli incidenti;
- **•** ha letto e compreso le direttive generiche di sicurezza fornite in questo manuale e le istruzioni contenute nel manuale di funzionamento del convertitore di frequenza;
- **•** possiede un'adeguata conoscenza degli standard generici e specifici validi per l'applicazione specifica.

Gli utenti di azionamenti elettrici (legati alla sicurezza) (PDS(SR)) sono responsabili di:

- **•** analisi dei rischi dell'applicazione.
- **•** identificazione delle funzioni di sicurezza necessarie e assegnazione di SIL o PLr a ognuna delle funzioni;
- **•** altri sottosistemi e validità dei segnali e dei comandi da essi provenienti
- **•** progettazione di sistemi di controllo per la sicurezza adeguati (hardware, software, parametrizzazione ecc.).

#### **Misure di protezione**

- **•** I sistemi di sicurezza devono essere installati e messi in funzione solo da personale adeguatamente competente e qualificato.
- **•** Installare il convertitore di frequenza in un armadio IP54 secondo la norma IEC 60529 oppure in un ambiente equivalente. In caso di applicazioni particolari potrebbe essere necessario un contenitore con un livello di protezione IP maggiore.
- **•** Assicurare la protezione da cortocircuiti del cavo tra l'opzione di sicurezza e il dispositivo di sicurezza esterno in base all'ISO 13849-2 tabella D.4. Quando le forze esterne influenzano l'asse del motore (per esempio i carichi sospesi), sono necessarie misure supplementari (ad esempio un freno di mantenimento di sicurezza) per eliminare i rischi.

#### 2.3 Precauzioni di sicurezza

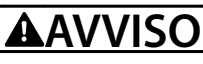

#### **ALTA TENSIONE**

**I convertitori di frequenza sono soggetti ad alta tensione quando collegati all'alimentazione di ingresso della rete CA, all'alimentazione CC o alla condivisione del carico. Se l'installazione, l'avviamento e la manutenzione non** vengono eseguiti da personale qualificato, potrebbero **presentarsi rischi di lesioni gravi o mortali.**

**• L'installazione, l'avviamento e la manutenzione devono essere eseguiti solo da personale** qualificato.

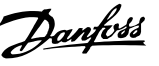

## <span id="page-8-0"></span>**AVVISO**

#### **AVVIO INVOLONTARIO**

**Quando il convertitore di frequenza è collegato alla rete CA, all'alimentazione CC o alla condivisione del carico, il motore può avviarsi in qualsiasi momento. L'avvio involontario durante i lavori di programmazione, manutenzione o riparazione può causare morte o lesioni gravi alle persone oppure danni alle cose. Il motore può essere avviato tramite un interruttore esterno, un comando bus seriale, un segnale di riferimento in ingresso dall'LCP o dal LOP, da remoto utilizzando** Software di configurazione MCT 10 oppure a seguito del **ripristino da una condizione di errore. Per prevenire un avvio involontario del motore,**

**procedere come segue.**

- **• Scollegare il convertitore di frequenza dalla rete.**
- **• Premere OFF sull'LCP prima di programmare i parametri.**
- **• Il convertitore di frequenza, il motore e qualsiasi apparecchiatura azionata devono essere completamente cablati e montati quando il convertitore di frequenza è collegato alla rete CA, all'alimentazione CC o alla condivisione del carico.**

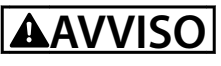

#### **TEMPO DI SCARICA**

**Il convertitore di frequenza contiene condensatori bus CC che possono rimanere carichi anche quando il convertitore di frequenza non è alimentato. Il mancato rispetto del tempo di attesa indicato dopo il disinserimento dell'alimentazione e prima di effettuare lavori di manutenzione o riparazione potrebbe causare lesioni gravi o mortali.**

- **• Arrestare il motore.**
- **• Scollegare la rete CA e gli alimentatori bus CC remoti, incluse le batterie di riserva, i gruppi di continuità e i collegamenti bus CC ad altri convertitori di frequenza.**
- **• Scollegare o bloccare il motore PM.**
- **• Attendere che i condensatori si scarichino completamente prima di eseguire qualsiasi lavoro di manutenzione o di riparazione. La** durata del tempo di attesa è specificata nel *Capitolo 2 Sicurezza* **del manuale di funzionamento del convertitore di frequenza pertinente.**

# **AVVISO**

#### **MOVIMENTO INVOLONTARIO**

**Quando forze esterne, come ad esempio la gravità,** agiscono sul motore, è possibile che si verifichi un **movimento indesiderato che possa rappresentare un pericolo. La mancata adozione di misure supplementari di protezione anticaduta può provocare lesioni gravi o mortali.**

**• Dotare il motore di una protezione anticaduta, ad esempio freni meccanici supplementari.**

## **AVVISO**

#### **EMERGENZA OFF**

**La funzione STO non fornisce protezione elettrica e non è sufficiente per implementare la funzione Arresto di emergenza denita dalla norma EN 60204-1. L'errata implementazione della funzione di arresto di emergenza può provocare lesioni gravi o mortali.**

**• Assicurare l'isolamento sicuro dall'elettricità, ad esempio installando un contattore di arresto di emergenza per scollegare la rete.**

### **ATTENZIONE**

**L'operatore o installatore elettrico è responsabile per la corretta messa a terra e la conformità con tutte le norme di sicurezza nazionali e locali pertinenti.**

#### 2.4 Valutazione dei rischi

## **AATTENZIONE**

**L'Opzione di sicurezza MCB 152 è progettata per essere parte del sistema di controllo di sicurezza di una macchina. Prima dell'installazione, eseguire una** valutazione dei rischi per determinare se le specifiche di **questa opzione di sicurezza siano adatte per tutte le caratteristiche operative e ambientali prevedibili per il sistema in cui deve essere installata.**

L'utente del sistema di controllo è responsabile di quanto segue:

- **•** impostare, valutare il grado di sicurezza e convalidare i sensori o gli attuatori collegati al sistema;
- **•** completare una valutazione dei rischi a livello di sistema e riesaminare il sistema ogniqualvolta venga effettuata una modifica;
- **•** assicurare (nella misura in cui è necessario per l'applicazione) che il sistema soddisfi il grado di sicurezza desiderato;

Danfoss

- <span id="page-9-0"></span>**•** programmare il software applicativo e le configurazioni dell'opzione di sicurezza in base alle informazioni contenute in questo manuale;
- **•** accedere al sistema di controllo;
- **•** accedere alla personalizzazione di Opzione di sicurezza MCB 152 (modifiche alla configurazione);
- **•** analizzare tutte le impostazioni di configurazione e selezionare l'impostazione corretta per l'ottenimento del grado di sicurezza richiesto.

#### 2.4.1 Convalida del livello di prestazioni

Assicurarsi che il livello di prestazioni richiesto, determinato nella valutazione dei rischi, venga ottenuto dal sistema selezionato per ogni funzione di sicurezza usata.

- **•** Convalidare il livello di prestazioni usando il tool SISTEMA SW dell'IFA (Institute for Occupational Safety & Health, Istituto Superiore per la Prevenzione e la Sicurezza del Lavoro).
- **•** Usare la biblioteca SISTEMA Danfoss per il calcolo. Per informazioni sulla biblioteca SISTEMA, vedere *[www.danfoss.com/BusinessAreas/DrivesSolutions/](http://www.danfoss.com/BusinessAreas/DrivesSolutions/SISTEMA/SISTEMA.htm) [SISTEMA/SISTEMA.htm](http://www.danfoss.com/BusinessAreas/DrivesSolutions/SISTEMA/SISTEMA.htm)*.
- **•** Contattare Danfoss per assistenza nella convalida del livello di prestazioni.

Quando si usano altri metodi per la convalida del livello di prestazioni, utilizzare i valori di sicurezza caratteristici specificati in *[capitolo 10.5 Dati caratteristici di sicurezza](#page-47-0)*.

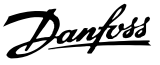

### <span id="page-10-0"></span>3 Funzioni

#### 3.1 Funzioni di sicurezza

Le norme internazionali EN ISO 13850 e EN IEC 60204-1 specificano i requisiti funzionali e i principi di progettazione dei dispositivi di arresto di emergenza.

Nei sistemi di controllo in cui esiste il rischio di danni all'apparecchiatura o di lesioni personali, è necessario l'uso di parti legate alla sicurezza dei sistemi di controllo (SRP/CS) per ridurre al minimo il rischio. Tra le SRP/CS sono compresi i seguenti componenti generali:

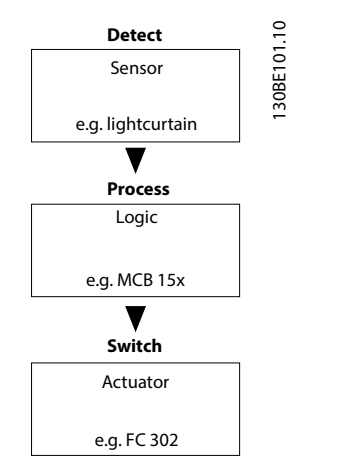

**Disegno 3.1 Catena di sicurezza sensore-logico-attuatore**

Le funzioni di sicurezza vengono definite sia in base all'applicazione che al rischio. Sono spesso indicate secondo uno standard di tipo C (standard di prodotto) che fornisce specifiche precise per i macchinari speciali. Se non è disponibile uno standard C, il progettista della macchina definisce le funzioni di sicurezza. Le funzioni di sicurezza tipiche sono descritte con maggiori dettagli nella norma ISO EN 13849-1, sezione 5, *Speciche delle funzioni di sicurezza*. Le funzioni di sicurezza per i convertitori di frequenza sono descritte nella norma IEC 61800-5-2.

### *AVVISO!*

**Durante la progettazione dell'applicazione della macchina, considerare tempo e distanza per l'arresto a ruota libera (categoria di arresto 0 o Safe Torque Off). Per maggiori informazioni sulle categorie di arresto, vedere EN IEC 60204-1.**

### 3.1.1 Safe Torque Off - STO

La funzione di sicurezza STO assicura che nessuna energia generatrice di coppia agisca su un motore. È implementata tramite il percorso di spegnimento del convertitore di frequenza e l' uscita sicura dell'opzione di sicurezza.

#### **Caratteristiche della funzione di sicurezza:**

- **•** Il motore è senza coppia e non genera più alcun movimento pericoloso.
- **•** La funzione di sicurezza STO corrisponde a un arresto di categoria 0 (arresto incontrollato) in conformità alla norma EN IEC 60204-1.

#### **Prerequisiti per il funzionamento normale:**

- **•** Il Safe PLC ha dato una conferma del funzionamento degli ingressi sicuri.
- **•** STO non è attivato tramite il bus di campo sicuro.
- **•** STO non è attivato tramite gli ingressi DI1 o DI2 se questi ingressi sono configurati.
- **•** La comunicazione PROFIsafe è stabilita e funzionante.
- **•** L'opzione di sicurezza non ha rilevato errori e non è presente alcuna funzione di sicurezza in sospeso.

Se le premesse per il funzionamento normale sono soddisfatte, l'uscita sicura 37 è attiva (segnale 1, +24 V CC).

#### **La funzione di sicurezza viene attivata nei casi seguenti:**

- **•** un errore interno sull'opzione di sicurezza;
- **•** autotest all'accensione (PUST);
- **•** errori esterni degli ingressi digitali;
- **•** modifiche nella configurazione tramite il plug-in Safe MCT 10 se il convertitore di frequenza è in funzione;
- **•** esiste una transizione 1/0 su un ingresso digitale o il segnale STO attraverso il bus di campo sicuro;
- **•** non è stabilita la comunicazione PROFIsafe.

STO disabilita la tensione di controllo dell'uscita del convertitore di frequenza. Ciò impedisce al convertitore di frequenza di generare la tensione necessaria a far ruotare il motore (vedere *[Disegno 3.2](#page-11-0)*). La funzione STO è adatta per eseguire lavoro meccanico esclusivamente sul convertitore di frequenza o sulla zona interessata di una macchina. Non offre sicurezza elettrica. La funzione STO non dovrebbe essere usata come comando per avviare e/o arrestare il convertitore di frequenza.

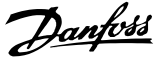

<span id="page-11-0"></span>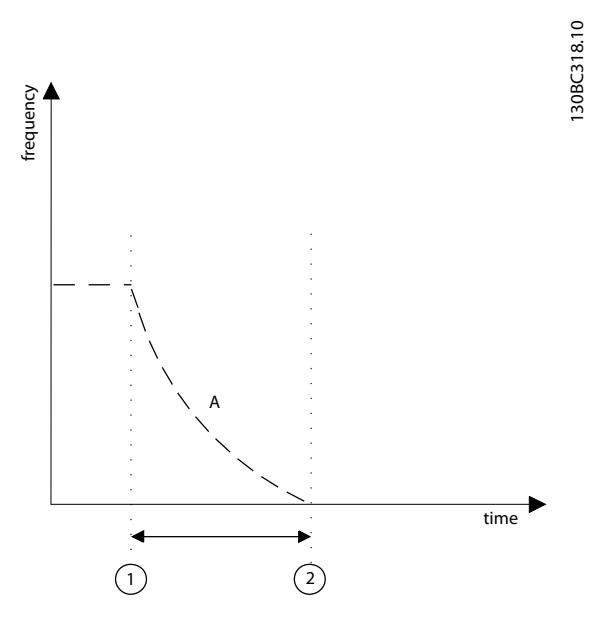

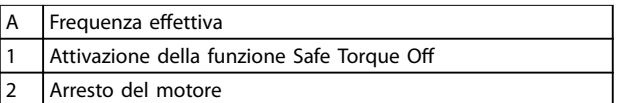

**Disegno 3.2 Safe Torque Off**

#### 3.1.2 Specifica delle funzioni di sicurezza

La specifica delle funzioni di sicurezza contiene dettagli su ogni funzione di sicurezza che dovrebbe essere eseguita, ad esempio:

- **•** le interfacce necessarie con altre funzioni di controllo;
- **•** risposte agli errori richiesti;
- **•** il livello di prestazioni richiesto (PLr) o livello di integrità di sicurezza (SIL).

### 3.1.3 Attivazione delle funzioni di sicurezza

Le funzioni di sicurezza vengono attivate usando gli ingressi sicuri a doppio canale sull'opzione di sicurezza o usando la comunicazione PROFIsafe.

Questi ingressi funzionano in base al principio di corrente di funzionamento a vuoto (da attivare in occasione dello spegnimento). Il sistema di controllo di sicurezza attiva le funzioni di sicurezza tramite una transizione 1/0.

#### 3.1.4 Attivazione di STO da sorgenti multiple

Se più sorgenti attivano la funzione STO (tramite ingressi digitali e fieldbus sicuro), tutte le sorgenti devono disattivare l'STO nell'opzione di sicurezza e ritornare al funzionamento normale. Dopo la disattivazione della funzione STO in tutte le sorgenti, un ripristino dell'opzione di sicurezza potrebbe essere richiesto in funzione delle impostazioni degli ingressi digitali.

#### 3.1.5 Collaudi funzionali

Gli standard di sicurezza funzionale richiedono che vengano effettuati collaudi funzionali sull'apparecchiatura utilizzata nel sistema. I collaudi vengono eseguiti a intervalli definiti dall'utente e dipendono dai valori di PFD e PFH.

#### 3.1.6 Definizioni di PFD e PFH

I sistemi di sicurezza possono essere classificati come funzionanti in modalità a bassa richiesta o in modalità a richiesta alta o continua.

#### **Modalità a bassa richiesta**

La frequenza di funzionamento su un sistema di sicurezza non è superiore a una volta all'anno. Il valore SIL per un sistema di sicurezza a bassa richiesta è direttamente legato agli intervalli d'ordine di grandezza della probabilità media di guasto alla richiesta (PFD).

#### **Modalità a richiesta alta o continua**

La frequenza di funzionamento su un sistema di sicurezza è superiore a una volta all'anno. Il valore SIL per un sistema di sicurezza con modalità a richiesta alta o continua è legato direttamente alla probabilità di guasto pericoloso per ora (PFH).

#### 3.1.7 Errori interni

Qualsiasi errore interno nell'opzione di sicurezza attiva la funzione di sicurezza STO. Il convertitore di frequenza fa girare il motore a ruota libera.

Gli errori interni richiedono sempre lo spegnimento e la successiva riaccensione del convertitore di frequenza al fine di resettare l'errore. In alternativa, utilizzare *42-90 Restart Safe Option* per riavviare l'opzione di sicurezza dopo un guasto interno senza spegnimento e riaccensione del convertitore di frequenza.

# Danfoss

### <span id="page-12-0"></span>3.2 Ingressi e uscite

#### 3.2.1 Tipi di sensori consentiti sugli ingressi digitali

Il seguente elenco descrive come gli ingressi digitali vengono attivati in funzione dei tipi di sensore:

- **•** NCNC: un ingresso digitale è attivo quando sono presenti 0 V su entrambi i canali dell'ingresso.
- **•** Antivalente: un ingresso digitale è attivo solo quando sono presenti 0 V sul canale A e 24 V sul canale B.
- **•** NC: la funzionalità è simile a NCNC.

I sensori con 2 contatti NO non sono utilizzabili.

Gli ingressi digitali sicuri vengono configurati per entrambi i sensori di sicurezza collegati direttamente, ad esempio dispositivi di controllo di arresto di emergenza o barriere fotoelettriche, nonché per la pre-elaborazione di relè di sicurezza, ad esempio controlli di sicurezza. Vedere gli esempi di collegamento dell'ingresso digitale sicuro in conformità alle norme EN ISO 13849-1 e EN IEC 62061 in *[capitolo 8.1 Collegamento di ingressi digitali sicuri](#page-34-0)*.

#### 3.2.2 Ingressi

Gli ingressi digitali a doppio canale vengono utilizzati per attivare le funzioni di sicurezza.

1 o entrambi gli ingressi digitali possono essere disattivati. DI 1 può avere una delle seguenti funzioni:

- **•** STO: Safe Torque Off.
- **•** SO Mon: monitoraggio dell'opzione sicura attraverso il fieldbus sicuro.

DI 2 può avere una delle seguenti funzioni:

- **•** STO: Safe Torque Off.
- **•** SO Mon: monitoraggio dell'opzione sicura.
- **•** Ripristino: ingresso di sicurezza supplementare per il ripristino dell'opzione dopo un errore, oppure dopo aver disattivato una funzione di sicurezza nell'ingresso DI1.

#### 3.2.3 Monitoraggio dell'opzione sicura (SO Mon)

Il PLC può usare gli ingressi digitali sull'opzione di sicurezza come ingressi sicuri. Se un ingresso digitale è impostato su *Monitoraggio opzione sicura* (SO Mon), l'opzione di sicurezza mantiene tutti i controlli di segnale (discrepanza, ecc.) sugli ingressi digitali, ma l'opzione di sicurezza non attiva funzioni di sicurezza in caso di cambio di un segnale. Tutta la logica di sicurezza viene effettuata dal PLC.

### 3.2.4 Uscita

S37 è l'uscita sicura a singolo canale che va verso l'ingresso STO del convertitore di frequenza. Per informazioni sugli eventi che attivano il STO, vedere *[capitolo 3.1.1 Safe Torque](#page-10-0) Off - STO.* 

#### 3.2.5 Filtraggio dei segnali

Se viene selezionato un sensore NC-NC o antivalente, l'opzione di sicurezza controlla i segnali dell'ingresso digitale sicuro per assicurare l'uniformità. Se viene selezionato NC-NC, i segnali uniformi in corrispondenza di entrambi gli ingressi assumono lo stesso stato del segnale (alto o basso). Se viene selezionato un sensore antivalente, viene verificato lo stato corretto di ogni ingresso.

Con i sensori elettromeccanici (per esempio pulsanti di arresto di emergenza o interruttori porta), i due contatti del sensore non vengono mai attivati allo stesso tempo a causa della discrepanza. Una discrepanza a lungo termine provoca un guasto nel cablaggio di un ingresso sicuro, ad esempio la rottura di un filo elettrico. Un filtro regolabile nell'opzione di sicurezza impedisce errori causati da un discrepanza temporanea o di breve durata. Entro il tempo di tolleranza del filtro *42-22 Discrepancy Time*, l'opzione di sicurezza elimina la discrepanza quando vengono monitorati gli ingressi sicuri.

Se i segnali presentano livelli diversi dopo la scadenza del tempo di discrepanza, l'opzione risponde con un errore esterno.

### *AVVISO!*

**Il tempo di discrepanza non aumenta il tempo di risposta dell'opzione di sicurezza. L'opzione di sicurezza attiva la sua funzione di sicurezza non appena è presenta una transizione di segnale su uno dei 2 canali di un ingresso digitale.** 

<span id="page-13-0"></span>**Funzioni Opzione di sicurezza MCB 152**

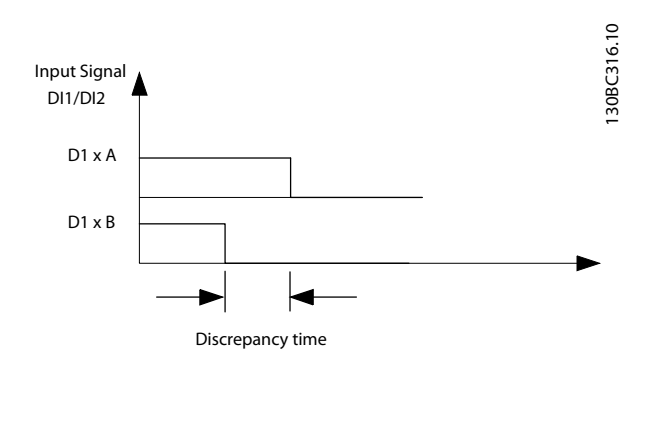

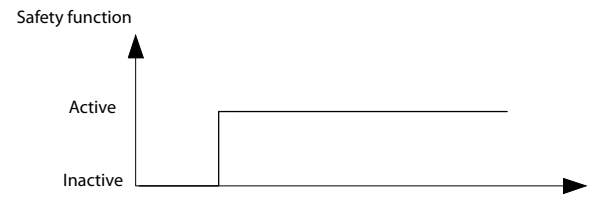

**Disegno 3.3 Tempo di discrepanza**

#### 3.2.6 Segnale stabile e dispositivi di sicurezza

L'opzione di sicurezza normalmente risponde immediatamente ai cambiamenti di segnale negli ingressi sicuri DI1 o DI2. Questa risposta non è necessaria nei seguenti casi:

- **•** quando si interconnette l'ingresso sicuro dell'opzione con un sensore elettromeccanico, il rimbalzo del contatto può causare modifiche del segnale a cui l'opzione può rispondere.
- **•** quando diversi moduli di controllo testano le proprie uscite sicure utilizzando modelli a impulsi di prova (test on/off) per individuare errori dovuti a cortocircuiti o corti trasversali. Quando si interconnette l'ingresso sicuro dell'opzione con un'uscita sicura di un modulo di controllo, l'opzione può rispondere a questi segnali di prova.

Un cambio di segnale durante un modello a impulsi di prova dura solitamente 1 ms.

Con un tempo di segnale stabile, gli impulsi brevi, che potrebbero causare l'attivazione non corretta di funzioni di sicurezza, possono essere filtrati.

### *AVVISO!*

**Il tempo di segnale stabile aumenta il tempo di risposta dell'opzione di sicurezza. L'opzione di sicurezza attiva la funzione di sicurezza soltanto dopo che il tempo di risposta è trascorso.**

Se il segnale all'ingresso nell'opzione di sicurezza non è stabile, l'opzione risponde con un guasto dopo la scadenza del tempo del segnale stabile.

#### **Definizione di segnale stabile**

A seguito di una modifica ai segnali di ingresso DI, l'opzione attiva un tempo di monitoraggio interno. Utilizzare *42-23 Stable Signal Time* per selezionare un tempo di segnale stabile appropriato. Un segnale stabile è uno stato di segnale alto o basso che dura per il tempo definito in *42-23 Stable Signal Time*.

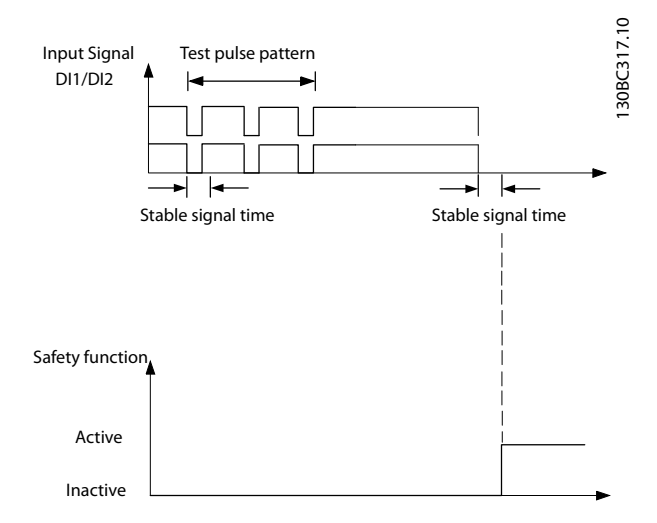

**Disegno 3.4 Filtro per la soppressione dei cambiamenti di segnale temporanei**

## <span id="page-14-0"></span>4 Installazione

#### 4.1 Istruzioni di sicurezza

Vedere *[capitolo 2 Sicurezza](#page-7-0)* per le istruzioni generali di sicurezza.

#### 4.2 Panoramica dell'installazione

Questa sezione contiene la panoramica generale del processo di installazione e di messa in funzione.

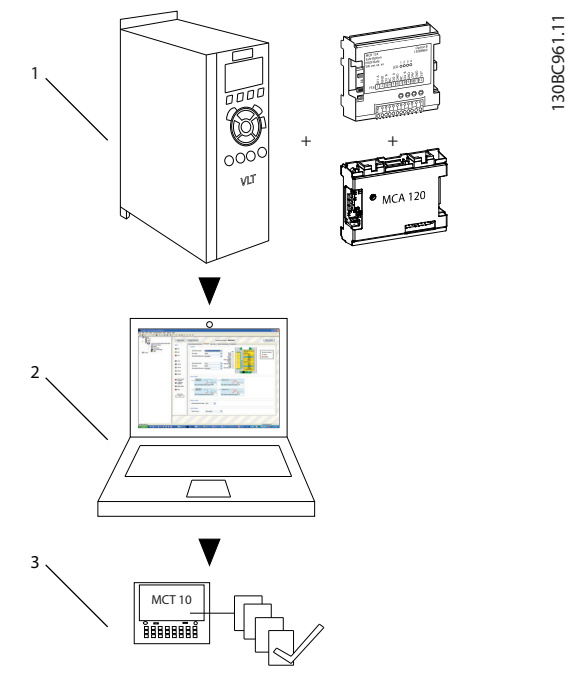

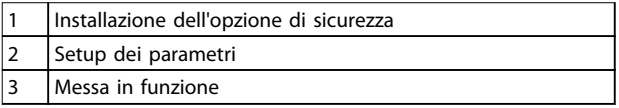

**Disegno 4.1 Panoramica di installazione e messa in funzione**

#### 4.3 Elementi forniti

- **•** Opzione di sicurezza MCB 152.
- **•** Manuale di funzionamento opzione di sicurezza MCB 152.

#### 4.4 Montaggio

## **I ENZIONE**

**Posizionare il VLT**® **AutomationDrive FC 302 con l'opzione di sicurezza, inclusa la connessione tra l'uscita S37 (Y32/12 sull'opzione di sicurezza MCB 152) e il morsetto di ingresso 37 (X44/12 sulla scheda di controllo) in un contenitore IP54.**

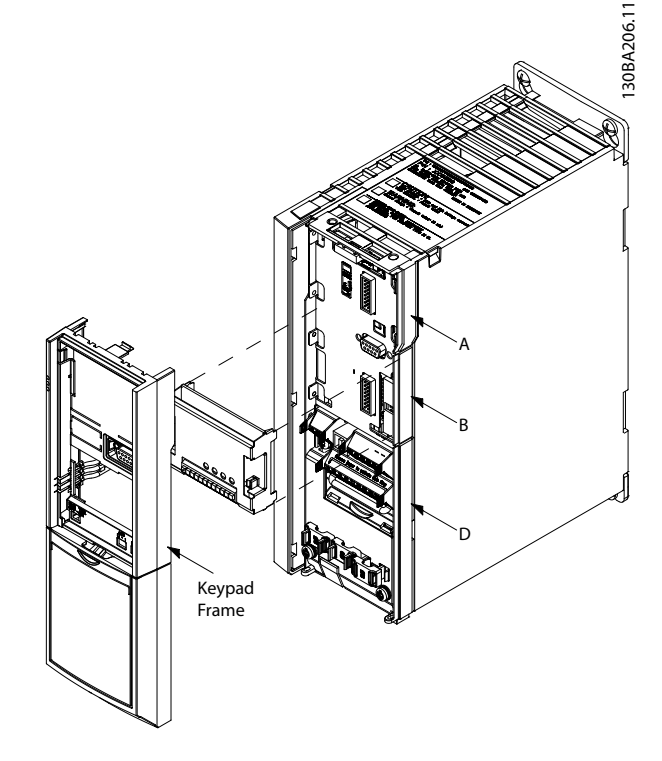

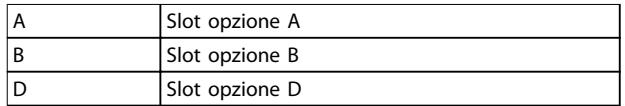

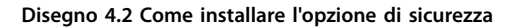

- 1. Scollegare l'alimentazione al convertitore di frequenza.
- 2. Rimuovere l'LCP, il coprimorsetti e il telaio dell'LCP dal convertitore di frequenza.
- 3. Annotare il numero seriale e il numero d'ordine dell'opzione di sicurezza. Usare queste informazioni nel processo di messa in funzione.
- 4. Installare l'opzione di sicurezza nello slot B.

#### 4.5 Installazione elettrica

Per assicurarsi che l'installazione e il cablaggio siano conformi alle norme EMC, leggere le istruzioni nei seguenti manuali:

- **•** *Manuale di funzionamento VLT*® *AutomationDrive FC 301/FC 302*
- **•** *Guida all'installazione PROFINET MCA 120VLT* ® *.*

Danfoss

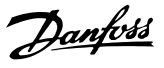

#### <span id="page-15-0"></span>4.5.1 Requisiti di cablaggio

## **AATTENZIONE**

Se si verifica un cortocircuito, non è più possibile **disinserire il convertitore di frequenza con il morsetto 37.**

### *AVVISO!*

**Tutti i segnali all'opzione di sicurezza devono essere provvisti di PELV e soddisfare la norma EN IEC 60204.** 

Seguire queste direttive per assicurare un cablaggio corretto:

- **•** Usare cavi adeguati per impedire cortocircuiti su una linea di alimentazione o tra gli ingressi.
- **•** Utilizzare un cavo multipolare separato per la tensione di alimentazione, in modo da evitare cortocircuiti tra il cavo dall'uscita (S37) e la linea di alimentazione a 24 V CC.
- **•** Collegare le estremità degli schermi ai contenitori messi a terra mediante un buon collegamento elettrico e attraverso un'ampia superficie.
- **•** Collegare gli schermi dei cavi il più vicino possibile all'ingresso del cavi nell'armadio.
- **•** Se possibile, i morsetti intermedi non dovrebbero interrompere gli schermi dei cavi.
- **•** Fissare gli schermi dei cavi sia per quanto riguarda i cavi di potenza che per i cavi dei dati utilizzando morsetti EMC appropriati; assicurarsi che il collegamento dello schermo per i cavi di comando abbia una bassa induzione.

### *AVVISO!*

Se è prevedibile che si verifichino cortocircuiti e **cortocircuiti trasversali con segnali di sicurezza, e se questi non vengono rilevati dai dispositivi a monte, è necessaria una posa dei cavi protetta secondo la norma EN ISO 13849-2.** 

#### 4.5.2 Piedinatura del connettore

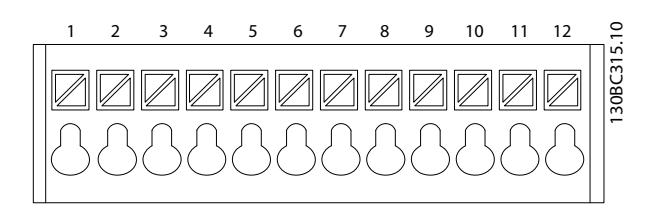

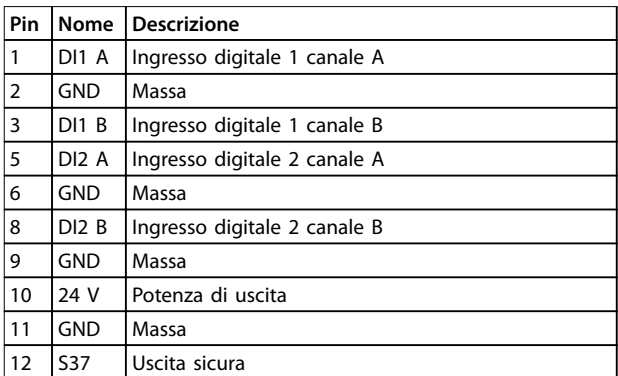

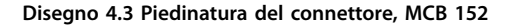

#### 4.5.3 Procedure di cablaggio

1. Rimuovere il ponticello fra i morsetti di controllo 37 e 12/13 (24 V).

### *AVVISO!*

**Tagliare o rompere il ponticello non è sufficiente a evitare cortocircuiti.**

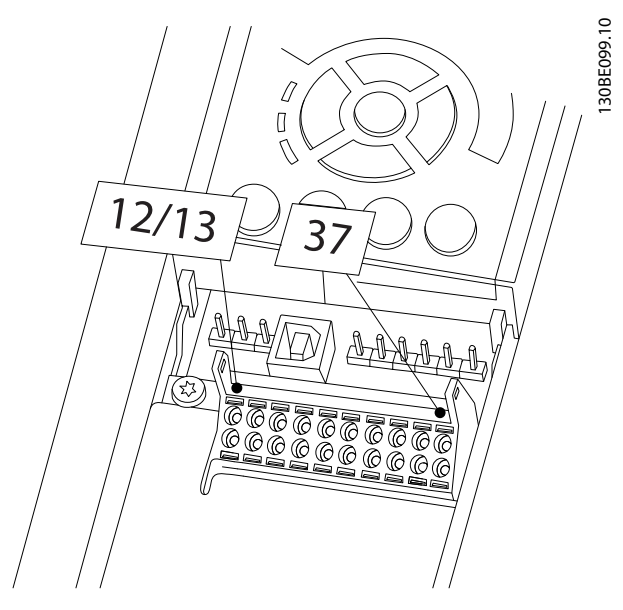

**Disegno 4.4 Ponticello tra i morsetti 12/13 (24 V) e 37**

<span id="page-16-0"></span>2. Collegare l'uscita sicura S37 sull'opzione di sicurezza al morsetto 37 sulla scheda di controllo (la lunghezza massima di questo filo elettrico è di 10 cm).

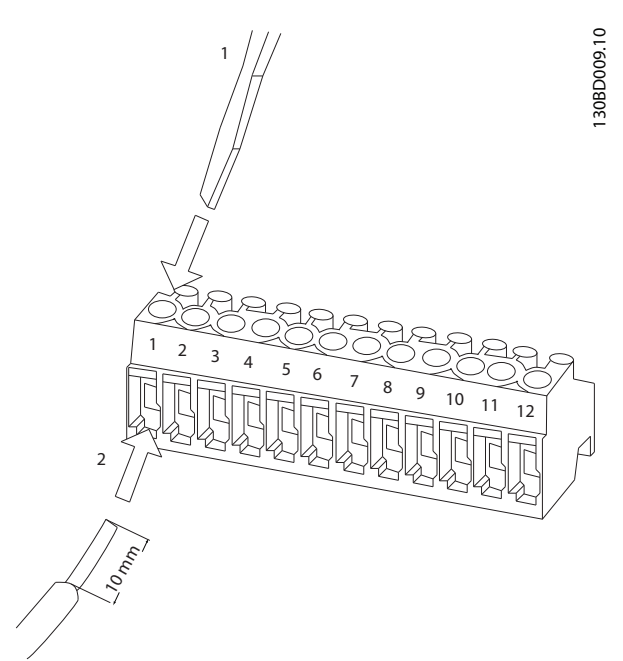

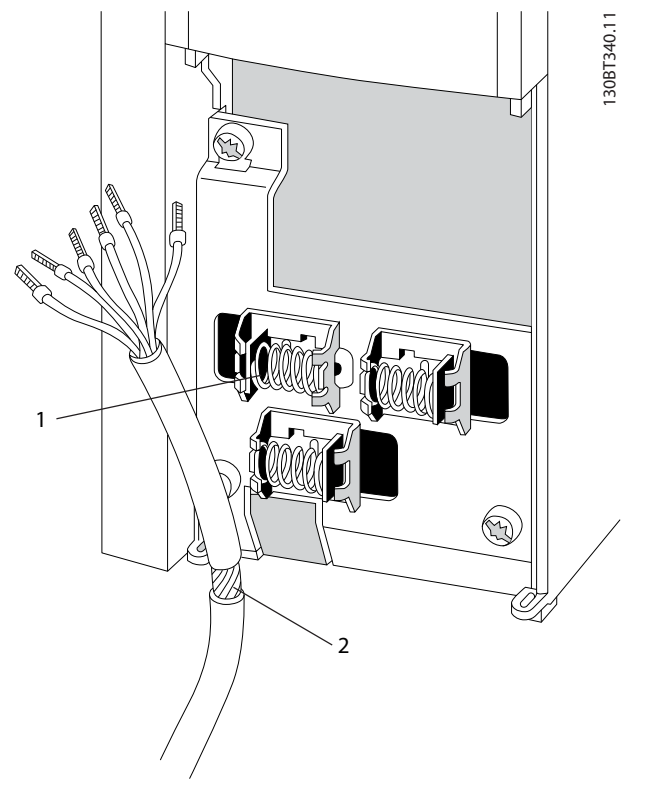

**Disegno 4.5 Collegamento dei cavi di controllo**

3. Collegare i cavi di comando all'opzione di sicurezza e fissare il cavo mediante le fascette per cavi incluse. Seguire le istruzioni in *[capitolo 4.5.1 Requisiti di cablaggio](#page-15-0)*.

**Disegno 4.6 Collegamento del cavo schermato**

- 4. Rimuovere la parte preforata nel telaio LCP con estensione, in modo che l'opzione possa essere inserita sotto il telaio dell'LCP con estensione.
- 5. Montare il telaio dell'LCP con estensione e il coprimorsetti.
- 6. Installare l'LCP o la copertura cieca nel telaio dell'LCP con estensione.
- 7. Collegare l'alimentazione al convertitore di frequenza. Alla prima accensione, l'opzione di sicurezza si trova nello stato iniziale vuoto. Nello stato iniziale vuoto, tutti i parametri di sicurezza presentano i valori predefiniti.

#### 4.6 Checklist di installazione

Prima di completare l'installazione dell'unità, ispezionare l'intero impianto come descritto nel *Manuale di funzionamento VLT*® *AutomationDrive FC 301/FC 302*.

Danfoss

### <span id="page-17-0"></span>5 Messa in funzione

#### 5.1 Prima della messa in funzione

Durante la messa in funzione/rimessa in funzione:

- **•** mettere in sicurezza il sito in base ai regolamenti (barriere, avvisi, segnali, ecc.); Il sistema può essere messo in funzione/rimesso in funzione solo da personale qualificato.
- **•** consultare le linee guida, le informazioni e le specifiche indicate nel manuale di funzionamento del sistema di controllo pertinente;
- **•** assicurarsi che non possano verificarsi lesioni personali e/o danni materiali, anche nel caso in cui la macchina si muova inavvertitamente;

Fare riferimento al *Manuale di funzionamento* VLT® AutomationDrive FC 301*/*FC 302 per informazioni più dettagliate sul convertitore di frequenza. Fare riferimento al *Manuale di funzionamento* del Software di configurazione MCT 10 per ulteriori informazioni sul plug-in Safe.

#### 5.2 Requisiti per la messa in funzione

Per poter eseguire i passi necessari alla messa in funzione dell'opzione di sicurezza sono richiesti i seguenti componenti:

- **•** Software di configurazione MCT 10 (versione con licenza);
- **•** un collegamento tra il PC e la scheda di controllo del convertitore di frequenza.

Seguire questi passi generali per eseguire la messa in funzione:

- 1. Configurare l'opzione di sicurezza nel Software di configurazione MCT 10 con il plug-in Safe. Configurare soltanto le funzioni di sicurezza collegate agli ingressi dell'opzione di sicurezza.
- 2. Assicurarsi che il numero di serie e il numero d'ordine dell'opzione di sicurezza presenti sul convertitore di frequenza corrispondano al numero di serie in *15-63 N. seriale opzione* e al numero d'ordine in *15-62 N. ordine opzione*. Usare l'indice array 1 per vedere il numero relativo all'opzione di sicurezza.
- 3. Assicurarsi che il convertitore di frequenza sia pronto per la messa in funzione (vedere il *Manuale di funzionamento* VLT® AutomationDrive FC 301*/*FC 302 )

### *AVVISO!*

**Se viene usato l'RS-485, impostare il protocollo per la comunicazione seriale su** *[1] FCMC* **in** *8-30 Protocollo* **(accessibile solo tramite l'LCP). Vericare che le impostazioni dei parametri di comunicazione (baud rate, ecc.) siano corrette.**

#### 5.3 Procedura di messa in funzione

#### 5.3.1 Accensione/autotest

Dopo aver applicato l'alimentazione, il convertitore di frequenza rileva automaticamente l'opzione di sicurezza. Durante l'avviamento, l'opzione di sicurezza effettua un autotest. Se l'opzione di sicurezza è nello stato iniziale vuoto, sull'LCP appare il messaggio *Safe Opt. initialized - SO RESET requested* oppure *SO in Self-test*. Dopo l'autotest, i LED si accendono in base allo stato del dispositivo.

#### 5.3.2 Messa in funzione nella modalità in linea

Questa sezione presenta un esempio della procedura di messa in funzione dell'opzione di sicurezza con Software di configurazione MCT 10. In questo esempio:

**•** Un'opzione VLT® PROFINET MCA 120 è installata nel convertitore di frequenza e la comunicazione PROFIsafe è richiesta per l'applicazione.

Per mettere in funzione l'opzione di sicurezza:

- 1. In Software di configurazione MCT 10, stabilire una connessione tra il PC e il convertitore di frequenza.
- 2. In Software di configurazione MCT 10, selezionare il plug-in *Safe*.

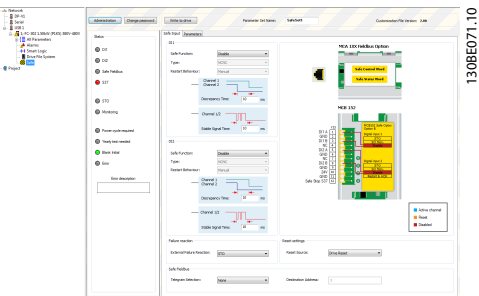

3. Selezionare *PROFIsafe* in *Safe input*⇒*Safe Fieldbus*⇒*Telegram Selection*, e immettere l'indirizzo di destinazione nel campo *Destination Address*.

<u>Danfoss</u>

**Messa in funzione Manuale di funzionamento**

130BE072.10

- 130BE078.10 10BF078
- 4. Selezionare la funzione di sicurezza adeguata per l'ingresso digitale 1 nel gruppo *DI1.*

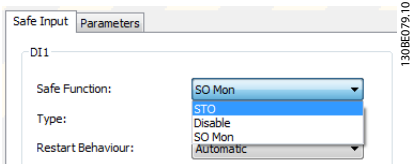

- 5. Effettuare altre impostazioni specifiche per l'applicazione.
- 6. Nel plug-in *Safe*, fare clic su *Write to Drive*.
- 7. Se l'opzione di sicurezza è nello stato iniziale vuoto, l'utente viene sollecitato a modificare la password.
	- 7a Nella finestra di dialogo *New password*, immettere la password attuale (che è la password predefinita - 12345678) e la nuova password e fare clic su *OK*.

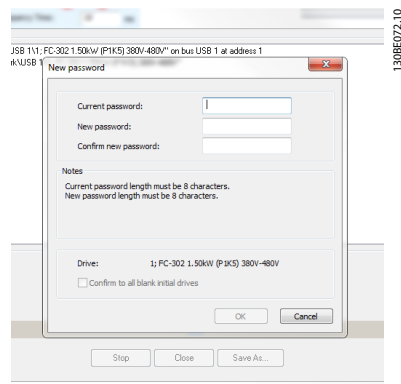

7b Il plug-in *Safe* mostra il messaggio di conferma. Fare clic su *OK*.

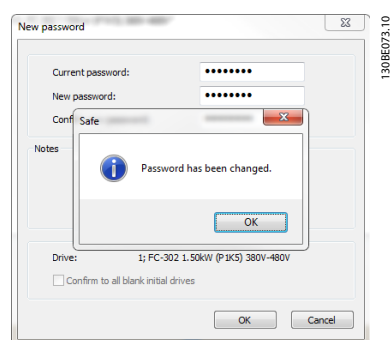

8. Nella finestra di dialogo Confirm password, immettere la nuova password dell'opzione di sicurezza e fare clic su *OK*.

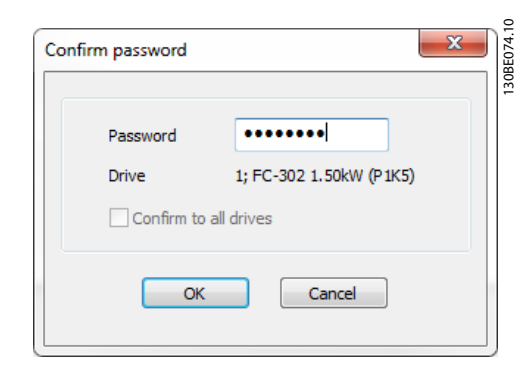

9. Nella finestra di dialogo *Conguration Approval*, verificare la configurazione di sicurezza e fare clic su *Approve* per iniziare a scrivere i parametri di sicurezza.

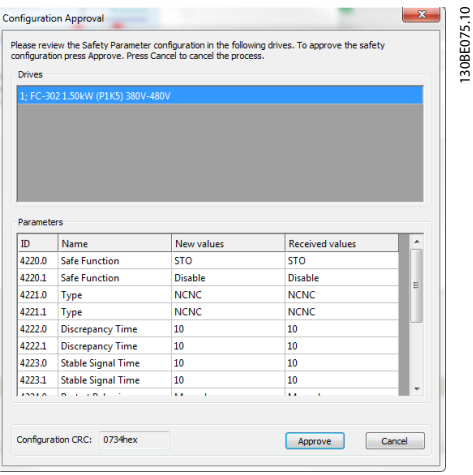

Fare clic su *Cancel* per annullare il processo di personalizzazione e tornare al precedente stato di sicurezza.

Il Software di configurazione MCT 10 apre la finestra di dialogo *Writing Safety Parameters*.

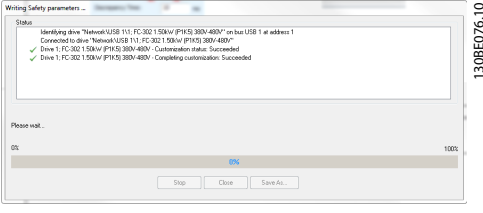

- 10. Quando la barra di avanzamento raggiunge il 100%, i parametri di sicurezza vengono scritti.
- 11. Il Software di configurazione MCT 10 genera e apre il rapporto di messa in funzione.

**5 5**

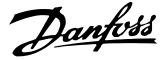

<span id="page-19-0"></span>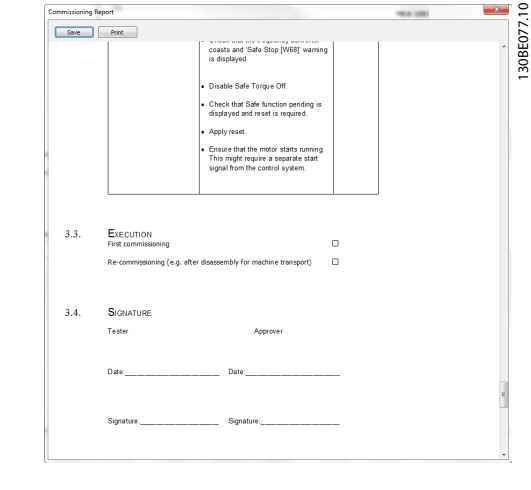

- 12. Salvare e stampare il rapporto di messa in funzione. Il rapporto è necessario per la manutenzione futura.
- 13. Chiudere la finestra di dialogo rapporto di messa in funzione e la finestra di dialogo *Writing Safety Parameters*.
- 14. La personalizzazione dell'opzione di sicurezza è ora completata. Può essere necessario un ripristino della configurazione dell'opzione di sicurezza. Possono passare fino a 10 s prima che l'opzione di sicurezza sia pronta per il funzionamento.

### *AVVISO!*

Se si verificano errori mentre si cambia la password o **dopo la fase di approvazione, il plug-in** *Safe* **mostra una** notifica con la descrizione dell'errore.

### *AVVISO!*

**Se la funzione STO è inattiva (il convertitore di frequenza è operativo) quando un utente inizia il processo di** personalizzazione, il plug-in Safe mostra la finestra di **dialogo** *Conrmation Required***. Questa nestra di dialogo sollecita l'utente a confermare che la STO è attiva durante la messa in funzione.**

#### 5.4 Test di messa in funzione

Le norme EN IEC 61508, EN IEC 62061 e EN ISO 13849 richiedono che l'assemblatore finale della macchina confermi il funzionamento della funzione di sicurezza con un test di messa in funzione. I test per le funzioni di sicurezza configurate sono descritti nel rapporto di messa in funzione generato dal plug-in Safe del MCT 10. Un test di messa in funzione deve essere eseguito nei casi seguenti:

- **•** all'avvio iniziale della funzione di sicurezza;
- **•** dopo qualsiasi modifica relativa alla funzione di sicurezza (cablaggio, componenti, impostazione parametri, ecc.);
- **•** dopo qualsiasi lavoro di manutenzione relativo alla funzione di sicurezza.

Il test di messa in funzione per sistemi con funzioni di sicurezza si concentra su:

- **•** convalida della funzionalità di monitoraggio di sicurezza e delle funzioni di arresto configurate nel convertitore di frequenza;
- **•** corretta scelta dei valori dei parametri dell'opzione di sicurezza;
- **•** esame della risposta di funzioni di monitoraggio specifiche all'immissione specifica di valori al di fuori dei limiti di tolleranza.

Eseguire il test di messa in funzione sulla base dell'analisi dei rischi. Osservare tutte le normative e disposizioni pertinenti.

#### 5.4.1 Premesse per eseguire il test di messa in funzione

Assicurarsi che siano soddisfatte le seguenti premesse:

- **•** Il convertitore di frequenza è cablato correttamente. Per informazioni sul cablaggio, vedere *[capitolo 4.5.3 Procedure di cablaggio](#page-15-0)*.
- **•** Tutte le apparecchiature di sicurezza, quali dispositivi di monitoraggio protettivi, barriere fotoelettriche o interruttori di arresto di emergenza sono collegate e pronte per il funzionamento.
- **•** Tutti i parametri del motore e i parametri di comando sono impostati correttamente nel convertitore di frequenza.

#### **Esecuzione del test di messa in funzione:**

- 1. Usare Software di configurazione MCT 10 per generare il rapporto del test di messa in funzione.
- 2. Seguire la sequenza del test nel rapporto per assicurare il funzionamento corretto dell'opzione di sicurezza.
- 3. Documentare ogni singola fase del test.
- 4. Annotare il checksum dei parametri dell'opzione di sicurezza nei registri.
- 5. Non sbloccare il sistema a meno che non abbia superato con successo tutte le singole fasi del test.
- 6. Riavviare il convertitore di frequenza e controllare che il motore funzioni normalmente.

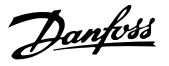

**5 5**

#### <span id="page-20-0"></span>5.5 Funzionamento

#### 5.5.1 Istruzioni di sicurezza

**AAVVISO** 

#### **COMPORTAMENTO INVOLONTARIO**

**Il comportamento del convertitore di frequenza è determinato da numerosi dati o impostazioni memorizzati. Impostazioni o dati inadatti possono dar luogo a risposte ai segnali o movimenti inattesi e disabilitare le funzioni di monitoraggio.** 

- **• NON azionare il sistema del convertitore di frequenza con impostazioni o dati sconosciuti.**
- **• Vericare che i dati e le impostazioni memorizzati siano corretti.**
- **• Durante la messa in funzione, eseguire test accurati di tutti gli stati operativi e delle potenziali situazioni di errore.**
- **• Vericare le funzioni dopo la sostituzione del** prodotto e anche dopo la modifica delle **impostazioni o dei dati.**
- **• Avviare il sistema solo se non sono presenti persone oppure ostacoli nell'area pericolosa.**

**L'inosservanza delle istruzioni può causare lesioni gravi o mortali o danni alle apparecchiature.**

Prerequisiti per il funzionamento normale:

- **•** messa in funzione completata;
- **•** opzione di sicurezza contenente i dati di configurazione;
- **•** funzioni di sicurezza collaudate;
- **•** LED1, LED2, LED3 e LED4 accesi in base alla configurazione.

Durante il funzionamento:

- **•** l'opzione di sicurezza monitora qualsiasi cambiamento dell'impulso in corrispondenza degli ingressi sicuri;
- **•** l'opzione di sicurezza esegue le funzioni di sicurezza in base alla configurazione.

<span id="page-21-0"></span>**Messa in funzione Opzione di sicurezza MCB 152**

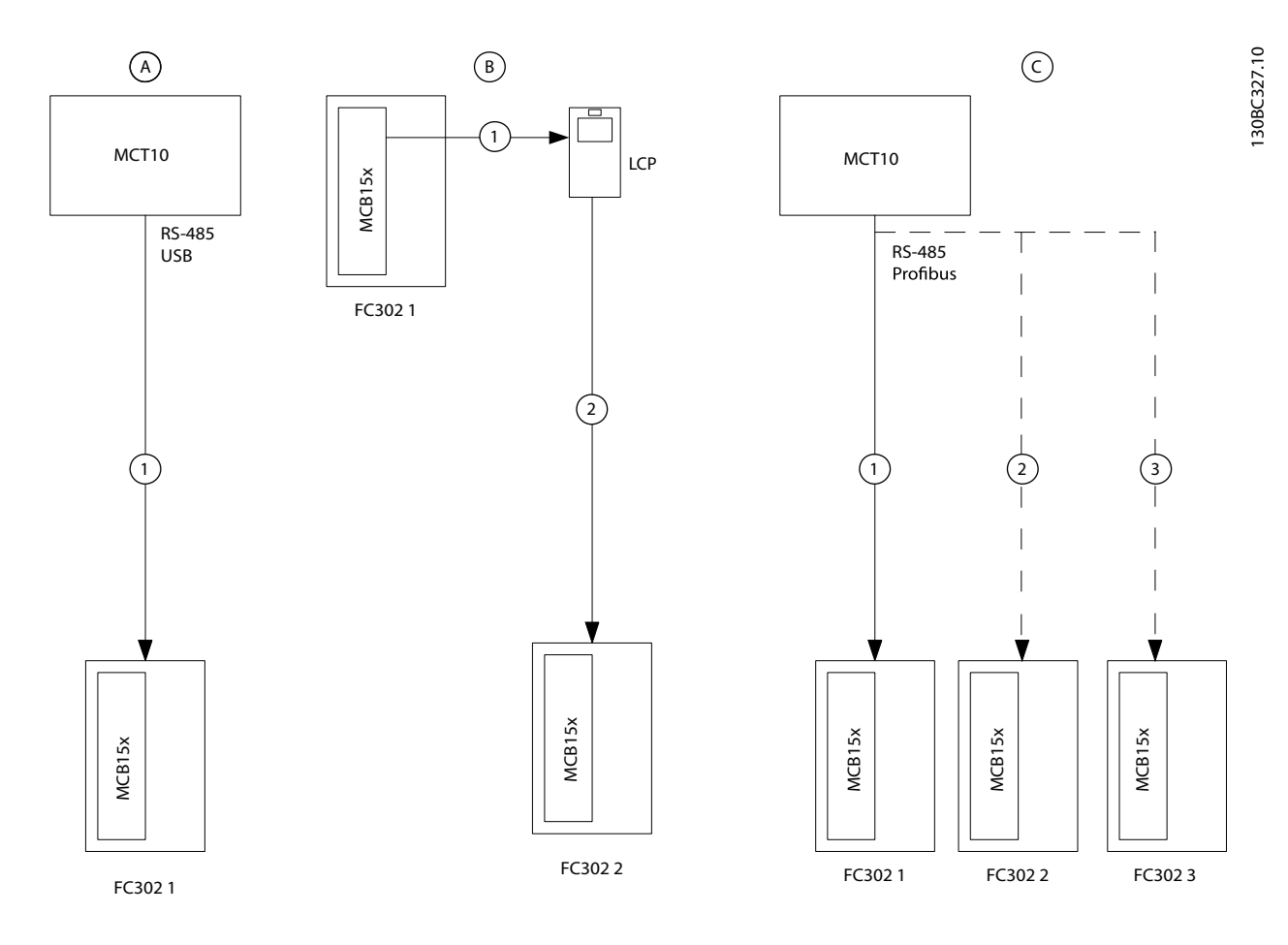

### 5.6 Esempi di setup della messa in funzione

| La messa in funzione viene effettuata tra Software di configurazione MCT 10 e il convertitore di frequenza.<br>Il parametri di sicurezza vengono copiati da un convertitore di freguenza all'altro usando Copia LCP. |
|----------------------------------------------------------------------------------------------------|
| Opzioni sicurezza configurate in una rete che usa Software di configurazione MCT 10.                                                                                                    |

**Disegno 5.1 Esempi di setup della messa in funzione**

Danfoss

## <span id="page-22-0"></span>6 Configurazione dell'opzione di sicurezza

#### 6.1 Configurazione PROFIsafe

#### 6.1.1 Configurazione del telegramma

Usare il parametro *42-60 Telegram Selection* per selezionare il tipo di bus di campo sicuro e lo standard di telegramma che l'opzione di sicurezza utilizza per comunicare con il safe PLC. Opzione di sicurezza MCB 152 supporta il telegramma standard PROFIsafe 30. Se il parametro viene impostato su *[0] Nessuno*, il bus di campo sicuro viene disattivato.

Le seguenti tabelle descrivono i bit *PROFIdrive on PROFIsafe standard telegram 30*. In un programma PLC, indirizzare le funzioni di sicurezza usando bit e non byte.

Il byte 0 è specifico di PROFIdrive su PROFIsafe e il byte 1 è specifico del costruttore.

#### **Parola di controllo (CTW) PROFIsafe**

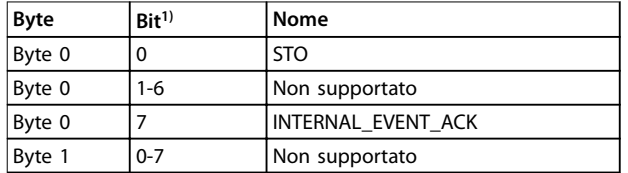

#### **Tabella 6.1 Parola di controllo (CTW) PROFIsafe**

*1) I bit che non vengono supportati sono impostati su 0.*

#### **Bit 0, STO**

Bit 00 = 0, Safe Torque Off (zero attivo). Bit 00 = 1, nessun Safe Torque Off.

#### **Bit 7, INTERNAL\_EVENT\_ACK**

Quando questo bit cambia il suo valore da 1 a 0, l'opzione di sicurezza dà una conferma al Safety Fault Buffer. Le voci di guasto nel Safety Fault Buffer vengono spostate all'ultima situazione di guasto confermata. I guasti che sono ancora presenti o non confermabili riappaiono nella situazione di guasto attuale. Per maggiori informazioni, fare riferimento alla descrizione del profilo PROFIdrive all'indirizzo www.profibus.com.

#### **Parola di stato (STW) PROFIsafe**

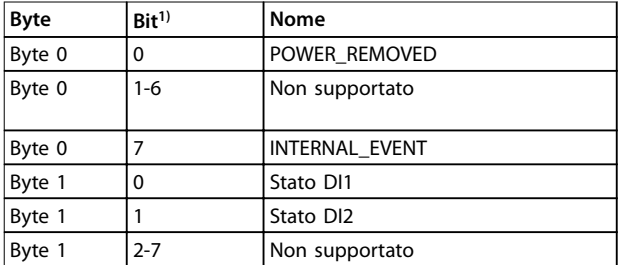

#### **Tabella 6.2 Parola di stato (STW) PROFIsafe**

*1) I bit che non vengono supportati sono impostati su 0.*

#### **Byte 0, bit 0, POWER\_REMOVED**

Bit 00 = 0, Safe Torque Off inattivo. Bit 00 = 1, Safe Torque Off attivo.

#### **Byte 0, bit 7, INTERNAL\_EVENT**

Bit 07 = 0, nessun guasto di sicurezza. Bit 07 = 1, guasto di sicurezza presente.

#### **Byte 1, bit 0, stato DI1**

Bit 00 = 0, l'ingresso digitale è attivo. Bit 00 = 1, l'ingresso digitale è inattivo.

#### **Byte 1, bit 1, stato DI2**

Bit 01 = 0, l'ingresso digitale è attivo. Bit 01 = 1, l'ingresso digitale è inattivo.

Per mostrare i valori esadecimali della parola di stato PROFIsafe e della parola di controllo PROFIsafe sull'LCP, usare *42-83 Safe Status Word* e *42-82 Safe Control Word*. I valori esadecimali vengono usati per scopi di debug o per trasferire le informazioni di controllo sicuro in un ambiente di controllo non sicuro.

#### **Indirizzo bus di campo sicuro**

Impostare l'indirizzo bus di campo sicuro nel parametro *42-61 Destination Address*. Per PROFIsafe, i valori validi vanno da 1 a 65535. Questo indirizzo deve essere unico nella rete in cui opera PROFIsafe. L'indirizzo dovrebbe corrispondere all'indirizzo specificato nella configurazione PLC.

#### 6.1.2 Configurazione delle funzioni di sicurezza

Usare il plug-in Safe Software di configurazione MCT 10 per configurare le funzioni di sicurezza e per consentire la comunicazione PROFIsafe. Per maggiori informazioni, consultare *[capitolo 5.3.2 Messa in funzione nella modalità in](#page-17-0) [linea](#page-17-0)*.

### *AVVISO!*

**Eseguire sempre il test di messa in funzione richiesto. Il rapporto del test di messa in funzione viene generato automaticamente tramite il plug-in Safe in Software di** configurazione MCT 10 dopo aver scritto i parametri **nell'opzione di sicurezza.**

#### 6.1.3 Protezione password

Utilizzare una password per proteggere la configurazione del sistema. È necessario inserire una password solo quando si modificano i parametri dell'opzione di sicurezza (scrittura su opzione).

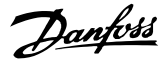

<span id="page-23-0"></span>La password predefinita è 12345678.

Modificare la password predefinita dell'opzione di sicurezza prima di scaricare i valori dei parametri di un'opzione di sicurezza con impostazioni di fabbrica.

### *AVVISO!*

**Qualsiasi uso improprio della password può causare problemi di sicurezza.**

Per accedere ai parametri di messa in funzione dell'opzione di sicurezza non è richiesta alcuna password. La password è necessaria se i parametri devono essere scaricati sull'opzione tramite la funzione *Write to Drive*. Se un utente dimentica la password, l'opzione di sicurezza può essere resettata usando MCT 10. Per ripristinare l'opzione di sicurezza:

- **•** In Software di configurazione MCT 10, fare clic su *Administration*.
- **•** Nella funzione *Reset*, selezionare *Yes, I want to reset Safety Option Configuration in the drive,* immettere la password predefinita e fare clic su *Reset*.

La password deve contenere 8 caratteri; prestare attenzione alla differenza tra maiuscole/minuscole. Per la password si possono utilizzare caratteri alfanumerici e simboli.

Utilizzare la voce del menu *Change Password* per modificare la password del parametro dell'opzione di sicurezza.

#### 6.2 Stato tramite fieldbus

Lo stato dell'opzione di sicurezza può essere recuperato come parte della parola di stato. Il suo comportamento cambia in base al profilo della parola di controllo selezionato.

Selezionare *[91] Safe Opt. Reset. req* e *[90] Safe Function active* in *8-13 Parola di stato congurabile (STW)* per ottenere quanto segue:

- **•** indicare che è necessario un ripristino dell'opzione di sicurezza. Questi segnali sono anche disponibili come uscite DO.
- **•** indicare che è attiva una funzione di sicurezza.

#### 6.2.1 Ripristino dell'opzione di sicurezza tramite la parola di controllo

Per ripristinare l'opzione di sicurezza usando la parola di controllo, selezionare *[3] Safe Option Reset* in *8-14 Parola di* controllo configurabile CTW. Questa opzione è disponibile

solo nei bit 12-15 di *8-14 Parola di controllo congurabile CTW*.

#### 6.2.2 Stato dell'opzione di sicurezza

*42-80 Safe Option Status* indica lo stato attuale (funzione di sicurezza attiva, qualsiasi richiesta e numero errore) dell'opzione di sicurezza, è accessibile come parametro di sola lettura da qualsiasi interfaccia e configurabile come dato del processo di lettura per un fieldbus specifico;

### *AVVISO!*

*42-80 Safe Option Status* **mostra la funzione di sicurezza attiva.**

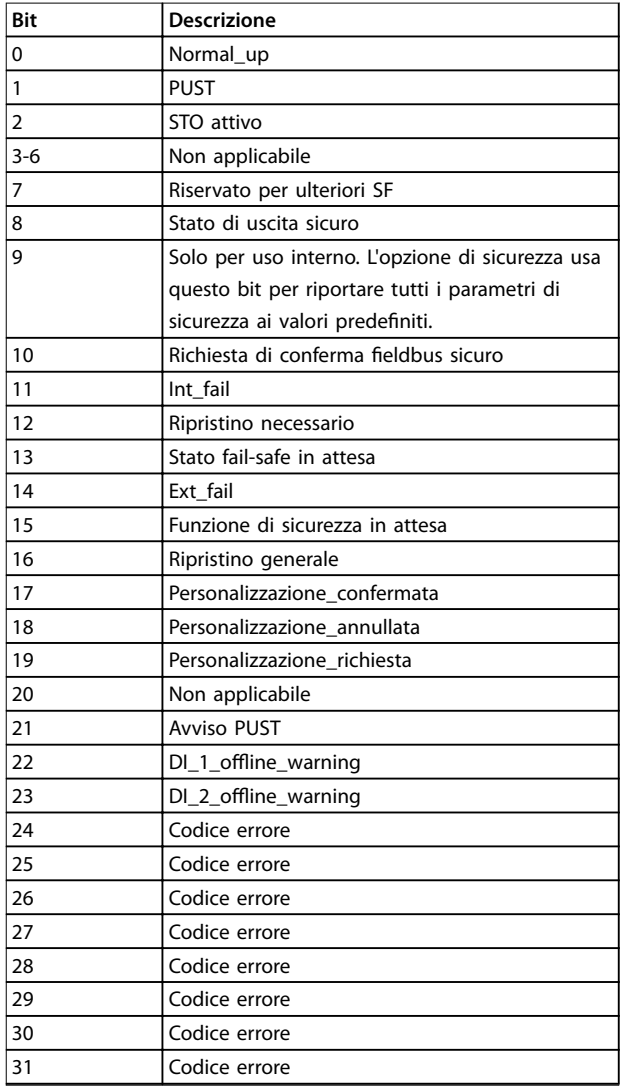

**Tabella 6.3 Bit di stato per lo stato dell'opzione di sicurezza**

#### **Bit 00, funzione di sicurezza inattiva/attiva**

Bit 00 = 0, Funzione di sicurezza, la reazione fail-safe è attiva o in attesa o l'avviso è attivo Bit 00 = 1, funzionamento normale.

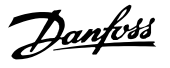

#### <span id="page-24-0"></span>**Bit 01, Autotest all'accensione**

Bit 01 = 1, L'opzione di sicurezza è in stato PUST.

#### **Bit 02, Safe Torque Off**

Bit 02 = 0, Safe Torque Off non è attivo.

Bit 02 = 1, Safe Torque Off è attivo.

#### **Bit 07**

Riservato per funzioni di sicurezza future.

#### **Bit 08**

Bit 08 = 0, Uscita sicura a 24 V. Bit 08 = 1, Uscita sicura a 0 V.

#### **Bit 10**

Bit 10 = 0, Nessuna conferma dell'operatore richiesta. Bit 10 = 1, Richiesta di conferma dell'operatore da PLC sicuro.

#### **Bit 11, Errore interno**

Bit 11 = 0, Nessun errore interno è attivo. Bit  $11 = 1$ , È attivo un errore interno.

#### **Bit 12, Ripristino**

Bit 12 = 0, Non è richiesto il ripristino dell'opzione di sicurezza.

Bit 12 = 1, È richiesto il ripristino dell'opzione di sicurezza .

#### **Bit 13, Stato fail-safe in attesa**

Bit 13 = 0, Nessuno stato fail-safe in attesa.

Bit 13 = 1, L'opzione di sicurezza è in questo stato a ogni accensione.

#### **Bit 14, Errore esterno**

Bit 14 = 0, Nessun errore esterno è attivo. Bit 14 = 1, Errore esterno è attivo.

#### **Bit 15, Funzione di sicurezza in attesa**

Bit 15 = 0, Nessuna funzione di sicurezza in attesa.

Bit 15 = 1, Una funzione di sicurezza in attesa.

#### **Bit 16, Ripristino generale**

Bit 16 = 0, Nessun cambiamento di stato

Bit 16 = 1, Viene effettuato un ripristino generale.

#### **Bit 17, Personalizzazione confermata**

- Bit 17 = 0, Nessun cambiamento di stato.
- Bit 17 = 1, Personalizzazione confermata dall'utente.

#### **Bit 18, Personalizzazione annullata**

Bit 18 = 0, Nessun cambiamento di stato.

Bit 18 = 1, Personalizzazione annullata dall'utente.

#### **Bit 19, Personalizzazione richiesta**

Bit 19 = 0, Nessun cambiamento di stato.

Bit 19 = 1, Personalizzazione è richiesta dall'utente.

#### **Bit 20, Sospensione del monitoraggio della velocità**

Bit 20 = 0, Nessun cambiamento di stato.

Bit 20 = 1, Sospensione del monitoraggio della velocità – vedere codice errore.

#### **Bit 21, Avviso autotest all'accensione**

Bit 21 = 0, Nessun cambiamento di stato Bit 21 = 1, Viene emesso un avviso di autotest all'accensione.

#### Bit 22, Avviso test offline ingresso digitale 1

Bit 22 = 0, Nessun cambiamento di stato.

Bit 22 = 1, Avviso test offline ingresso digitale 1

#### **Bit 23, Avviso test offline ingresso digitale 2**

Bit 23 = 0, Nessun cambiamento di stato. Bit 23 = 1, Avviso test offline ingresso digitale 2.

#### **Bit 24-31**

Questi bit indicano un motivo per errori interni o errori esterni; per maggiori informazioni, vedere i codici errori.

*42-81 Safe Option Status 2* indica quale ingresso digitale dell'opzione di sicurezza è attivato, in stato di attesa o in stato iniziale vuoto.

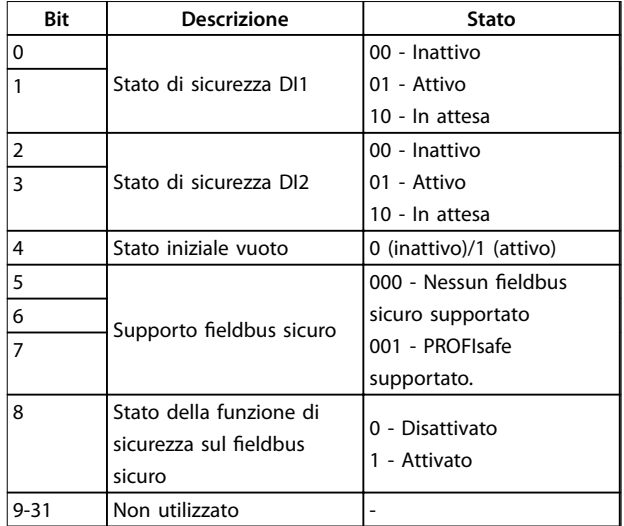

**Tabella 6.4 Bit di stato per lo stato 2 dell'opzione di sicurezza**

#### 6.3 Funzione di ripristino

Quando la funzione di sicurezza è attivata, ripristinare l'opzione di sicurezza. In funzione della configurazione, le seguenti fonti possono ripristinare l'opzione di sicurezza:

- **•** Il tasto *Reset* sull'LCP o l'ingresso digitale del convertitore di frequenza.
- **•** L'ingresso digitale sull'opzione di sicurezza (DI2\_A).
- **•** Il segnale di reset tramite il fieldbus sicuro.
- **•** La funzione di ripristino automatico.

Il parametro *42-24 Restart Behaviour* determina se l'opzione di sicurezza si riavvia automaticamente o se attende un ripristino manuale dopo l'attivazione della funzione di sicurezza:

**•** Comportamento di ripristino manuale - quando la funzione di sicurezza viene attivata, l'opzione di sicurezza richiede un ripristino da una fonte di

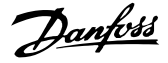

<span id="page-25-0"></span>ripristino prima che possa funzionare nuovamente.

**•** Comportamento di ripristino automatico quando la funzione di sicurezza viene attivata, l'opzione di sicurezza può funzionare nuovamente non appena cessa la condizione che ha provocato la funzione di sicurezza. Questo comportamento è valido solo per l'ingresso digitale in cui questo comportamento di ripristino è definito. Per esempio, in caso di errore esterno, un ripristino manuale dalla fonte di ripristino è necessario indipendentemente dall'impostazione in *42-24 Restart Behaviour*.

Per maggiori informazioni, leggere la descrizione di *42-31 Reset Source* e le sue opzioni in *[capitolo 7.1 Elenco dei](#page-28-0) [parametri](#page-28-0)*.

### 6.3.1 Ingresso di ripristino (DI2)

Se è configurato il ripristino manuale, collegare il morsetto di ingresso di ripristino DI2A a 24 V CC mediante un interruttore NO. Il ripristino manuale può anche essere usato per ripristinare errori esterni rilevati dall'opzione di sicurezza.

6.4 Configurazione di PROFIsafe con Siemens Step 7

Questa sezione spiega come configurare la comunicazione PROFIsafe tra l'opzione di sicurezza MCB152 e il dispositivo Siemens nell'ambiente Siemens STEP 7.

#### 6.4.1 Configurare l'hardware

Configurare la comunicazione PROFINET con l'F-PLC usando la *Guida all'installazione VLT* ® *PROFINET MCA 120*.

Per aggiungere il dispositivo Danfoss alla connessione PROFIsafe in *STEP 7*:

1. Nel pannello sul lato destro, selezionare *PROFINET IO* ⇒ *Additional Field Devices* ⇒ *Drives* ⇒ *VLT FC Series* ⇒ *Danfoss FC PN*.

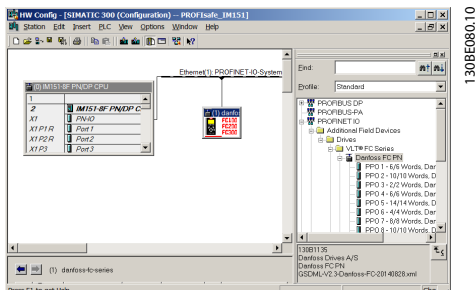

2. Trascinare il modulo *Danfoss FC PN* e rilasciarlo sulla connessione PROFINET. *STEP 7* potrebbe

richiedere l'immissione di una password per questa operazione.

- 3. Nella finestra di dialogo *Password for Safety Program,* immettere la password appropriata.
- 4. Per modificare le proprietà del dispositivo Danfoss, fare doppio clic sul dispositivo.
- 5. Nel campo *Device name*, immettere lo stesso nome mostrato in *12-08 Nome di host*.

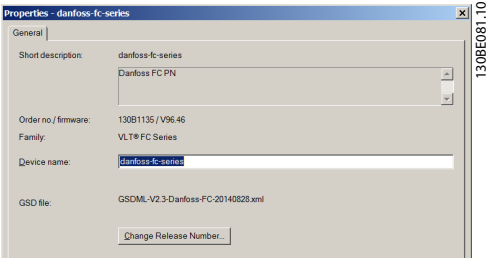

6. Selezionare il modulo e aggiungere il seguente protocollo I/O: *PROFIsafe 30 -6/6 byte, telegramma standard 30*.

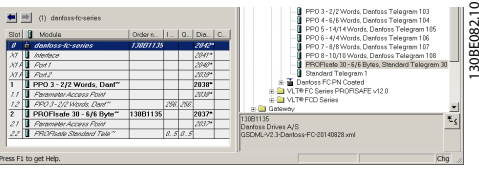

7. Per modificare le impostazioni PROFIsafe, fare doppio clic su *PROFIsafe Standard Telegram* nella parte inferiore della finestra di dialogo HW Config, d.

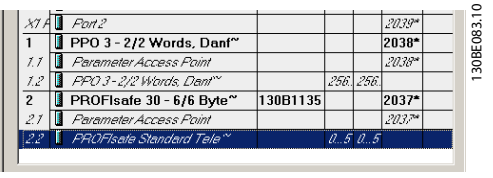

8. Selezionare la scheda *PROFIsafe* nella finestra di dialogo *Properties.*

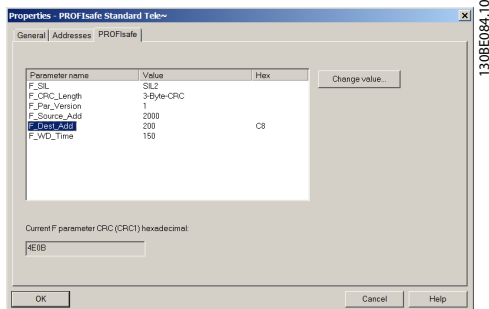

<span id="page-26-0"></span>Configurazione dell'opzione... **Manuale di funzionamento** 

Danfoss

9. Modificare le impostazioni necessarie.

I seguenti 3 parametri possono essere modificati, ma normalmente è necessario modificare solo il parametro *F\_Dest\_Add*:

- **•** F\_Source\_Add l'indirizzo PROFIsafe del master PROFIsafe.
- **•** F\_Dest\_Add l'indirizzo di destinazione dell'opzione di sicurezza MCB 152. Questo indirizzo deve essere uguale a quello impostato in MCT-10 Set-up Software, *42-61 Destination Address*.
- **•** F\_WD\_Time il tempo watchdog per la connessione PROFIsafe.

#### **Tempo watchdog**

L'impostazione del tempo watchdog dipende dalla connessione PROFINET e dal numero di dispositivi. Intervallo valido: 67-65535 ms.

Valore predefinito: 150 ms.

Se l'opzione di sicurezza non riceve un nuovo telegramma PROFIsafe valido entro questo tempo, l'opzione di sicurezza entra nello stato sicuro. Il tempo di watchdog è configurato su un valore che è abbastanza lungo da evitare falsi allarmi e abbastanza breve da rilevare errori nella comunicazione. La formula per calcolare il tempo di watchdog minimo:

F\_WD\_Time=2 \* BT + HAT + DAT

- **•** BT = Tempo di ciclo del bus.
- **•** HAT=Tempo di conferma dell'host.
- **•** DAT=Tempo di conferma del dispositivo.

Usare il tempo di watchdog per calcolare il tempo di risposta della funzione di sicurezza (SFRT) per il sistema. Per maggiori informazioni, vedere la descrizione del profilo PROFIsafe all'indirizzo www.profibus.com.

#### 6.5 Configurazione di PROFIsafe con Siemens TIA Portal

Questa sezione spiega come configurare la comunicazione fieldbus PROFIsafe tra l'opzione di sicurezza MCB 152 e un dispositivo Siemens con Siemens TIA Portal.

#### 6.5.1 Configurare l'hardware

Configurare la comunicazione PROFINET con l'F-PLC usando la *Guida all'installazione VLT* ® *PROFINET MCA 120*.

- 1. Nel portale *SIEMENS TIA*, selezionare *Open the project view*. Fare doppio clic su *Devices and Networks*. Si apre la finestra di dialogo *Hardware* Configuration.
- 2. Selezionare il dispositivo Danfoss nella vista di

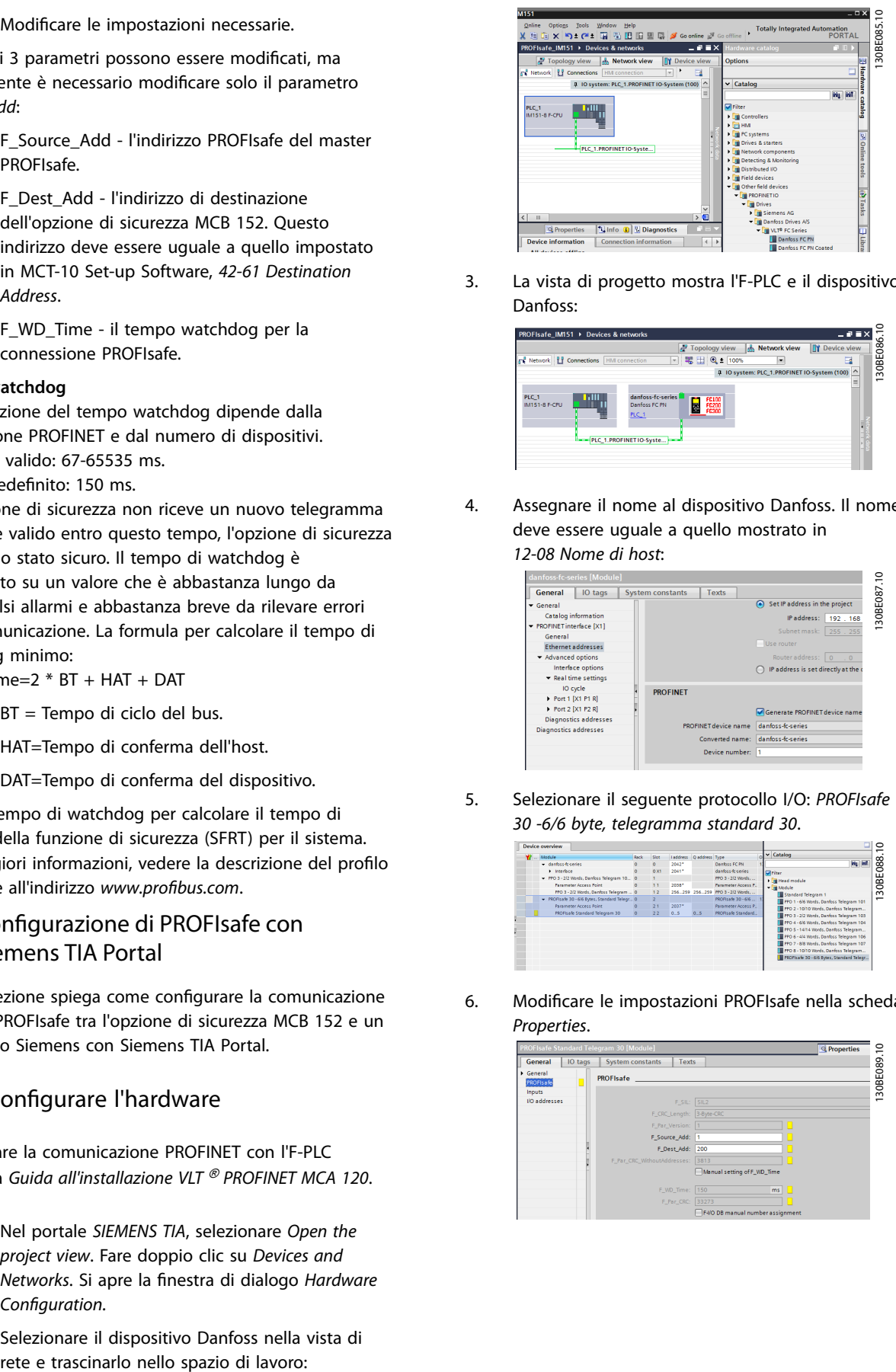

3. La vista di progetto mostra l'F-PLC e il dispositivo Danfoss:

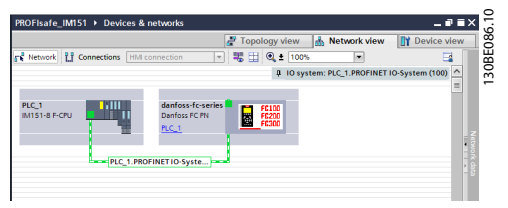

4. Assegnare il nome al dispositivo Danfoss. Il nome deve essere uguale a quello mostrato in *12-08 Nome di host*:

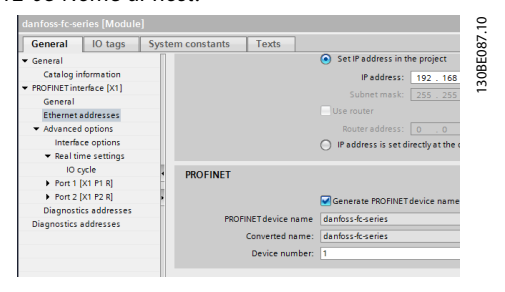

5. Selezionare il seguente protocollo I/O: *PROFIsafe 30 -6/6 byte, telegramma standard 30*.

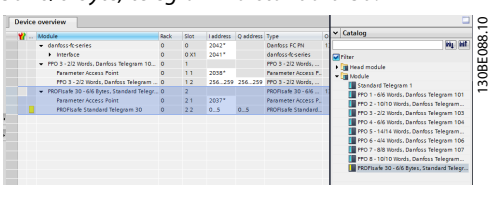

6. Modificare le impostazioni PROFIsafe nella scheda *Properties*.

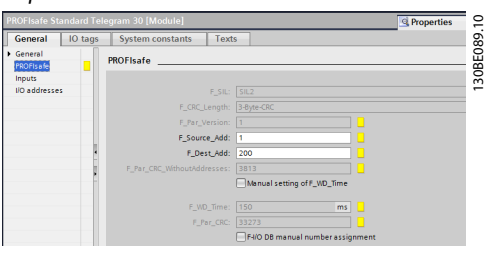

I seguenti 3 parametri possono essere modificati, ma normalmente è necessario modificare solo il parametro *F\_Dest\_Add*:

- **•** F\_Source\_Add l'indirizzo PROFIsafe del master PROFIsafe.
- **•** F\_Dest\_Add l'indirizzo di destinazione dell'opzione di sicurezza MCB 152. Questo indirizzo deve essere uguale a quello impostato in MCT-10 Set-up Software, *42-61 Destination Address*.
- **•** F\_WD\_Time il tempo watchdog per la connessione PROFIsafe. Questa impostazione dipende dalla velocità della connessione PROFINET e dal numero di follower.

#### 6.5.2 Programmazione delle funzioni di sicurezza con Siemens Step7 e TIA Portal

Consultare la documentazione Siemens per maggiori informazioni sulla sicurezza distribuita. Fare riferimento alla seguente documentazione per informazioni su come usare ingressi e uscite per la passivazione e la reintegrazione.

- **•** *Industrial Software SIMATIC Safety Conguring and Programming*. Manuale di programmazione e di funzionamento.
- **•** *Fail-safe Controllers SIMATIC Safety Integrated*. Arresto di emergenza con conferma nella categoria 4 in base alla norma EN 954-1.
- **•** *Fail-safe Controllers SIMATIC Safety Integrated*. Passivazione e reintegrazione di F-I/O sull'esempio dell'ET 200S.

Danfoss

Danfoss

### <span id="page-28-0"></span>7 Programmazione parametri

Questa sezione descrive i parametri dell'opzione di sicurezza.

Usare Software di configurazione MCT 10 per configurare le funzioni di sicurezza supportate in Opzione di sicurezza MCB 152.

I parametri di sicurezza hanno le seguenti proprietà:

- **•** L'opzione di sicurezza salva 2 copie separate dei parametri di sicurezza.
- **•** Durante l'avvio, viene calcolata e verificata una somma di controllo di ridondanza ciclica (CRC) dei parametri di sicurezza. L'opzione di sicurezza salva i parametri nella memoria non volatile. Per vedere il valore CRC sull'LCP, aggiungere *42-35 S-CRC Value* alla linea di visualizzazione piccola dell'LCP.

Un ripristino dei parametri di sicurezza allo stato iniziale vuoto può essere eseguito tramite Software di configurazione MCT 10.

#### 7.1 Elenco dei parametri

Tutti i parametri di sicurezza, ad eccezione di *42-90 Restart Safe Option*, possono essere solo letti dall'LCP (ma non modificati). Usare il plug-in Safe Software di configurazione MCT 10 per modificare i valori dei parametri.

Fare riferimento alla *Guida alla programmazione* VLT® AutomationDrive FC 302 per informazioni generali sull'uso dell'indice di conversione e del tipo di dati.

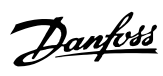

#### <span id="page-29-0"></span>**42-2\* Safe Input**

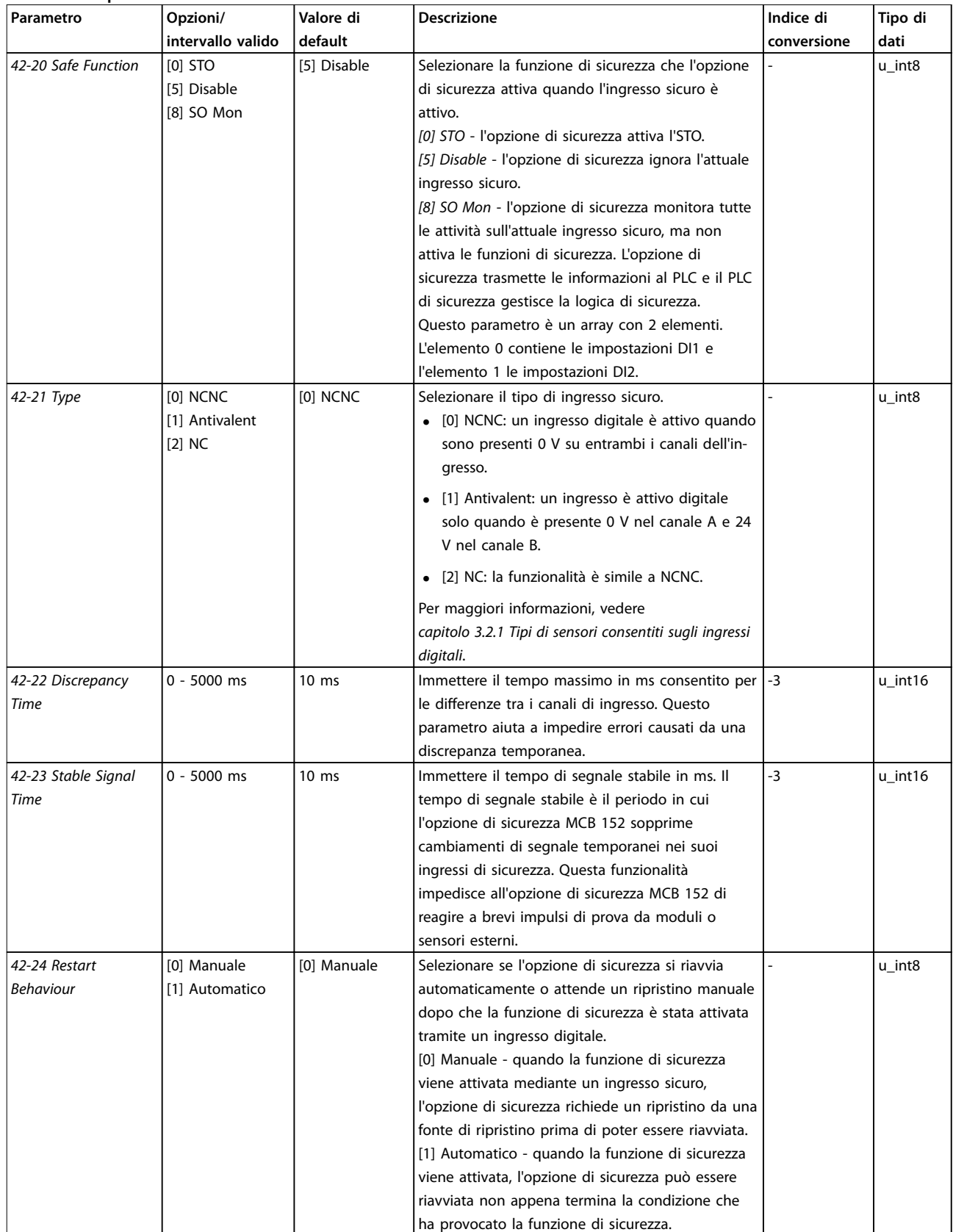

**Tabella 7.1 42-2\* Safe Input**

#### **Programmazione parametri Manuale di funzionamento**

#### **42-3\* General**

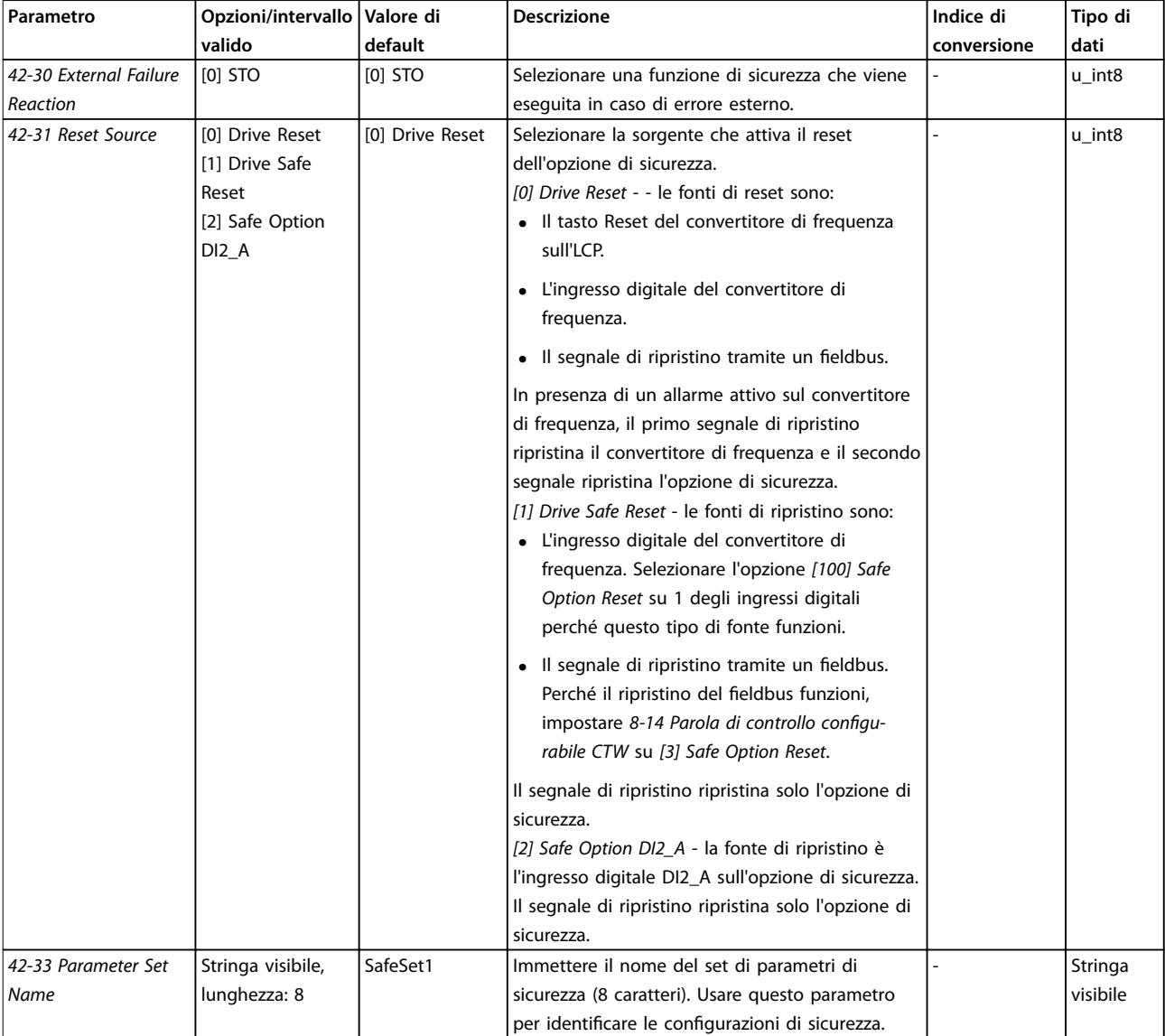

**Tabella 7.2 42-3\* General**

Danfoss

**Programmazione parametri Opzione di sicurezza MCB 152**

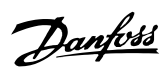

#### **42-6\* Safe Fieldbus**

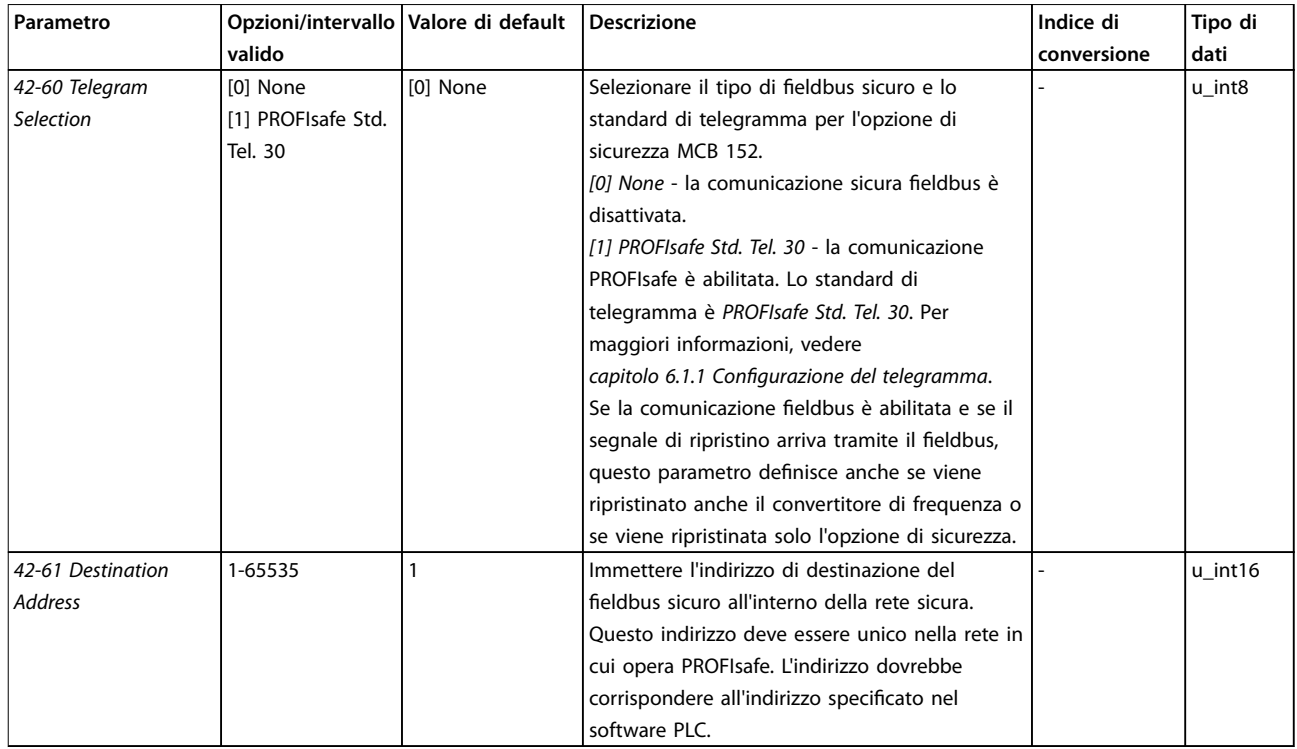

**Tabella 7.3 42-6\* Safe Fieldbus**

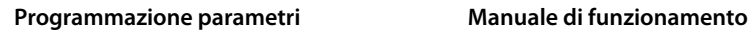

#### **42-8\* Status**

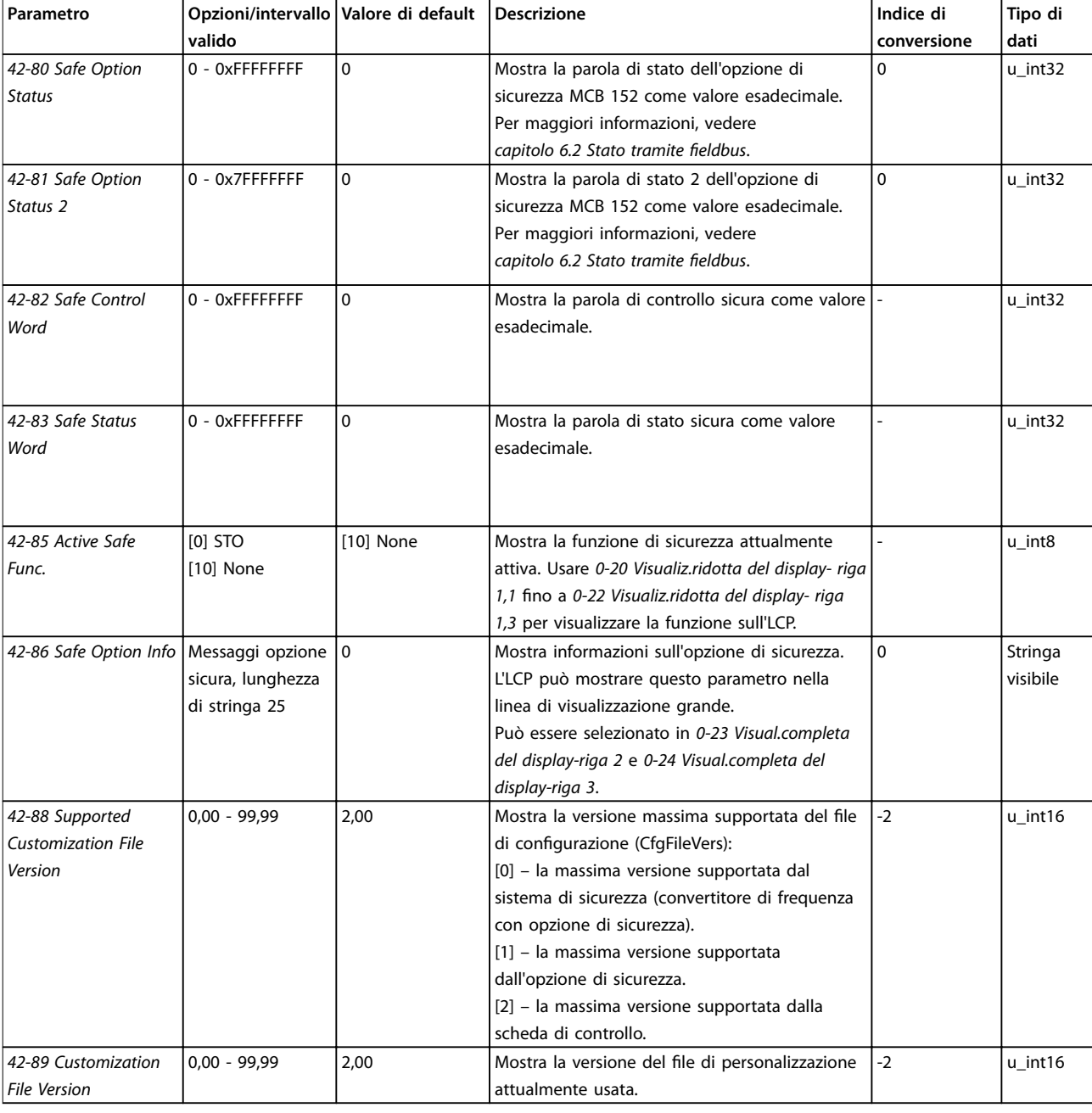

#### **Tabella 7.4 42-8\* Status**

### **42-9\* Special**

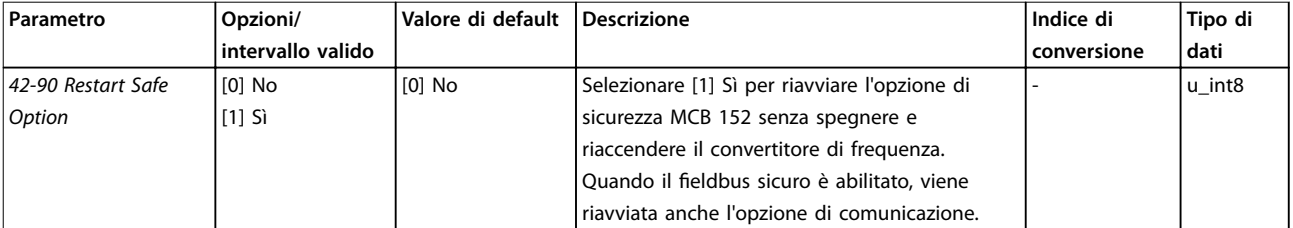

**Tabella 7.5 42-9\* Special**

Danfoss

**Programmazione parametri Opzione di sicurezza MCB 152**

### *AVVISO!*

**Il gruppo parametri** *600-\*\* PROFIsafe* **è visibile solo nel Software di congurazione MCT 10.**

#### **600-\*\* PROFIsafe**

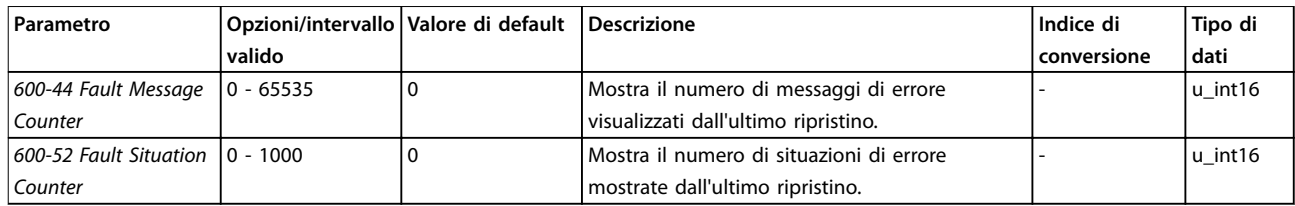

#### **Tabella 7.6 600-\*\* PROFIsafe**

#### **0-6\* Password**

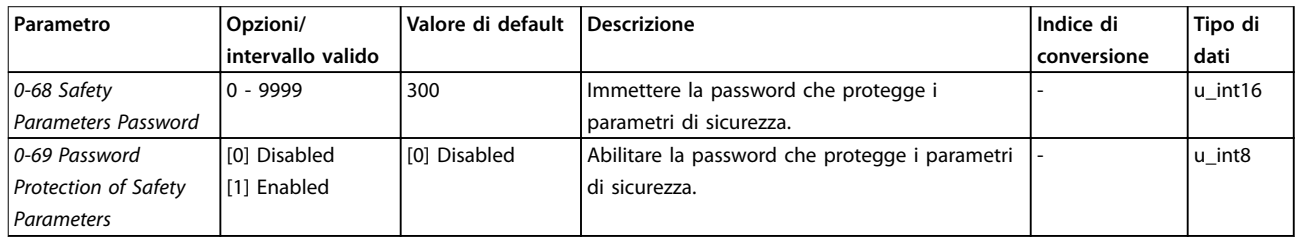

**Tabella 7.7 0-6\* Password**

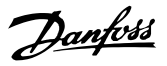

## <span id="page-34-0"></span>8 Esempi applicativi

Questo capitolo descrive gli esempi applicativi dell'*opzione di sicurezza MCB 152*.

#### 8.1 Collegamento di ingressi digitali sicuri

Questa sezione contiene esempi di collegamento di ingressi digitali sicuri in base alle norme EN ISO 13849-1 e EN IEC 62061. Gli esempi valgono per i casi in cui tutti i componenti sono installati in un armadio di controllo.

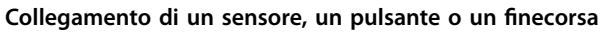

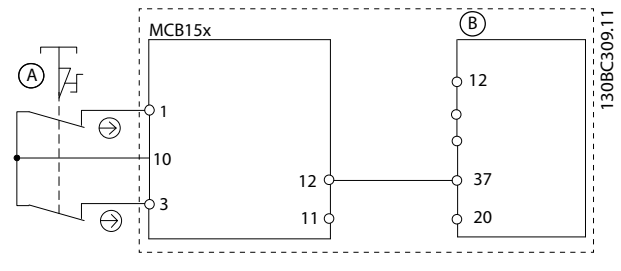

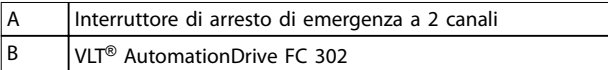

**Disegno 8.1 Collegamento di un sensore, ad esempio un pulsante a fungo per arresto di emergenza a 2 canali o un interruttore di ne corsa**

**Collegamento di un sensore elettronico**

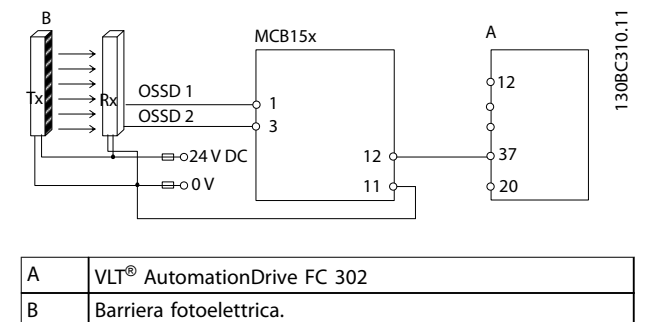

**Disegno 8.2 Collegamento di un sensore elettronico, ad esempio una barriera fotoelettrica di sicurezza**

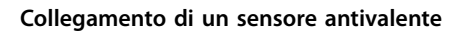

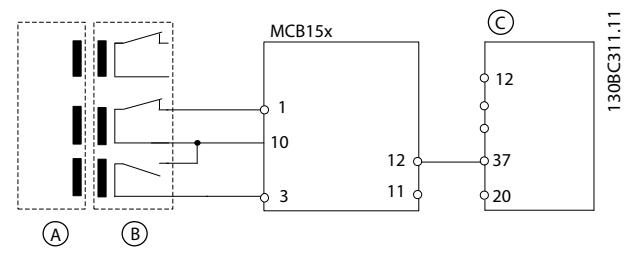

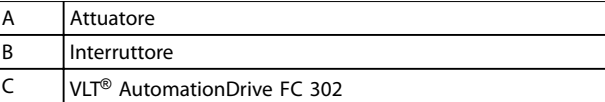

**Disegno 8.3 Collegamento di un sensore antivalente, ad esempio un interruttore magnetico**

#### **Collegamento di un modulo di uscita digitale**

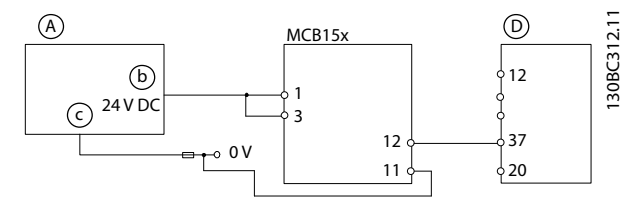

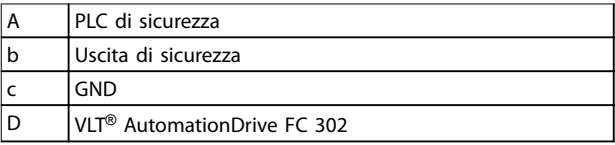

**Disegno 8.4 Collegamento di un modulo di uscita digitale, ad esempio un PLC di sicurezza. Esempio a 1 canale.**

### *AVVISO!*

**Il livello di sicurezza viene ridotto quando gli ingressi vengono usati solo come ingressi a 1 canale.**

**Collegamento di un sensore, ad esempio pulsante a fungo per arresto di emergenza a un canale**

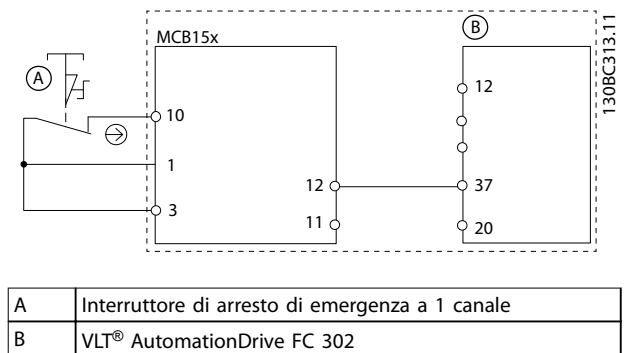

**Disegno 8.5 Collegamento di un sensore, ad esempio un pulsante a fungo per arresto di emergenza a 1 canale o interruttore di ne corsa**

### *AVVISO!*

**Tutte le apparecchiature devono essere adatte alla categoria di sicurezza selezionata (PL o SIL).**

### *AVVISO!*

**L'utilizzo di un interruttore E-stop a 1 canale non fornisce alcuna ridondanza in ingresso e nessuna capacità per l'opzione di sicurezza di monitorare i cortocircuiti in ingresso. Gli interruttori E-stop a un canale utilizzati con l'opzione di sicurezza sono adatti solo per le applicazioni di categoria 2. Per informazioni, vedere EN ISO 13849-1.**

Quando viene utilizzato un E-STOP a 1 canale, adottare misure protettive contro le modalità di guasto che possono risultare da condizioni non sicure. Un esempio di una condizione non sicura potrebbe essere il guasto del contatto. Usare un interruttore con funzionamento ad apertura positiva per ridurre la possibilità che un interruttore non si apra.

Un errore di cortocircuito comporta la perdita della funzione di commutazione. Questo errore può verificarsi a seguito di un cortocircuito tra i contatti dell'interruttore, un cortocircuito lungo i cavi tra l'interruttore e l'opzione di sicurezza, o un cortocircuito in una sorgente di energia secondaria. Per ridurre questi rischi, separare fisicamente i cavi tra di loro e da altre fonti di energia.

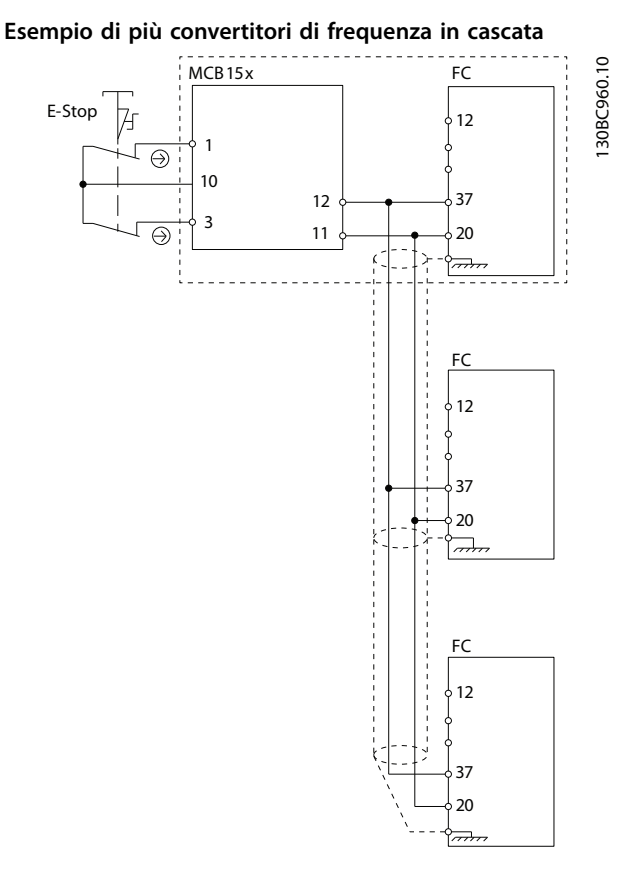

**Disegno 8.6 Esempio di più convertitori di frequenza in cascata**

### *AVVISO!*

**Fino a 3 convertitori di frequenza possono essere collegati in cascata. La lunghezza totale dei cavi non deve superare 30 m.**

Danfoss

### <span id="page-36-0"></span>9 Manutenzione, diagnostica e ricerca guasti

#### 9.1 Manutenzione e assistenza

### *AVVISO!*

#### **Aggiornamenti del firmware**

**Contattare Danfoss per ricevere un aggiornamento del rmware.**

## **ATTENZIONE**

#### **Modifiche del firmware**

Solo Danfoss è autorizzata a modificare il firmware. Qualora vengano apportate modifiche al firmware da **parte di terzi, la garanzia decade. Inoltre Danfoss non può essere ritenuta responsabile per qualsiasi** conseguenza che le modifiche possono avere sulla **sicurezza funzionale.**

## **ATTENZIONE**

#### **Modiche all'unità**

Solo Danfoss è autorizzata ad apportare modifiche **all'opzione di sicurezza. Qualora vengano apportate modiche da parte di terzi, la garanzia decade. Inoltre Danfoss non può essere ritenuta responsabile per** qualsiasi conseguenza che le modifiche possono avere **sulla sicurezza funzionale.**

# **ATTENZIONE**

#### **Assistenza**

Una volta all'anno, verificare che l'opzione di sicurezza **funzioni correttamente per garantire la sicurezza della macchina. Eseguire il controllo testando la funzione di sicurezza e spegnendo e riaccendendo le opzioni utilizzate nella catena di sicurezza.**

#### 9.1.1 Test annuale

In base alle norme ISO EN 13849-1, EN IEC 62061 e EN IEC 61508, i circuiti relativi alla sicurezza dell'opzione di sicurezza devono essere regolarmente testati per assicurare un funzionamento corretto. Effettuare questo test almeno una volta all'anno. Dopo che l'alimentazione è stata collegata, l'opzione di sicurezza verifica i propri circuiti per disinserire la coppia ogni volta che viene selezionata la funzione STO. L'opzione di sicurezza monitora il test regolare dei propri circuiti di sicurezza usando un modulo temporale.

Dopo un anno di funzionamento, il convertitore di frequenza visualizza un messaggio che indica la necessità di eseguire un test annuale. Esistono i seguenti tipi di test annuale:

- **•** Test annuale DI1: testare solo l'attivazione di DI1. Non è richiesto lo spegnimento e la riaccensione.
- **•** Test annuale DI2: testare solo l'attivazione di DI2. Non è richiesto lo spegnimento e la riaccensione.
- **•** Test annuale PUST: spegnere e riaccendere il convertitore di frequenza oppure attivare un errore esterno e premere RESET.
- 9.2 Ricerca e riparazione dei guasti

## **AVVISO**

#### **PERICOLO DI SCOSSE ELETTRICHE!**

**Scollegare sempre l'alimentazione di rete del convertitore di frequenza prima di rimuovere l'opzione di sicurezza.**

Solo Danfoss è autorizzata a riparare l'opzione di sicurezza. Un'opzione difettosa deve essere spedita a Danfoss.

#### 9.2.1 Rimozione dell'opzione di sicurezza.

Prima di rimuovere l'opzione di sicurezza, salvare tutti i parametri dell'opzione di sicurezza e le impostazioni del dispositivo in uno dei modi seguenti:

- **•** Usare Software di configurazione MCT 10, vedi Software di configurazione MCT 10 Manuale di *funzionamento*.
- **•** Eseguire l'operazione Copia LCP selezionando *[1] Tutti a LCP* in *0-50 Copia LCP*. Questa operazione riproduce le impostazioni parametri esistenti.

### *AVVISO!*

**Se l'opzione di sicurezza non è nello stato iniziale vuoto quando viene rimossa, il convertitore di frequenza scatta con** *Alarm 84***. Per impedire questo comportamento, impostare l'opzione allo stato iniziale vuoto prima di rimuoverla. Ciò può essere effettuato ripristinando** l'opzione di sicurezza con Software di configurazione **MCT 10, per maggiori informazioni vedere** *[capitolo 6.1.3 Protezione password](#page-22-0)***.**

### *AVVISO!*

**Se il convertitore di frequenza rileva un cambiamento nella congurazione hardware, l'LCP visualizza** *Alarm 67 Option Changed* **dopo un'accensione. Questa situazione può vericarsi dopo l'installazione o la rimozione di un'opzione, oppure se un'opzione è difettosa.**

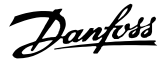

### <span id="page-37-0"></span>*AVVISO!*

**Se** *14-89 Option Detection* **è impostato su** *[0] Protect Option Cong.* **e il convertitore di frequenza rileva un cambiamento nella congurazione, il convertitore di frequenza scatta con** *Alarm 88 Option Detection* **dopo l'accensione. Questo comportamento impedisce modiche involontarie dei parametri. Per evitare l'allarme 88, impostare** *14-89 Option Detection* **su** *[1] Enable Option Change***.**

**Come rimuovere l'opzione di sicurezza:**

- 1. Scollegare tutte le alimentazioni prima di rimuovere l'opzione.
- 2. Verificare che non sia presente tensione.
- 3. Rimuovere l'opzione di sicurezza in base alle istruzioni fornite alla voce *Installazione* nel *Manuale di funzionamento* VLT® AutomationDrive FC 301*/*FC 302.

### *AVVISO!*

**Se l'opzione di sicurezza rimossa è installata in un altro convertitore di frequenza, il convertitore di frequenza emette un avviso. L'utente può quindi selezionare la congurazione di sicurezza dal convertitore di frequenza o dall'opzione di sicurezza.**

#### 9.2.2 Sostituzione dell'opzione di sicurezza

## **AVVISO**

#### **PERICOLO DI SCOSSE ELETTRICHE!**

**Scollegare sempre l'alimentazione di rete del convertitore di frequenza prima di rimuovere l'opzione di sicurezza.**

Durante la sostituzione dell'opzione di sicurezza, tenere presente quanto segue:

**•** Se la versione del firmware è cambiata, le funzioni configurate e i parametri indicati potrebbero non essere più supportati o essere stati modificati. Adattare la configurazione nel Software di configurazione MCT 10.

Usare uno dei seguenti modi per programmare l'opzione di sicurezza dopo la sostituzione:

**•** Ripristinare lo stato iniziale vuoto dell'opzione di sicurezza come descritto nel *Manuale di funzionamento Software di configurazione MCT 10 e* riprogrammare l'opzione di sicurezza usando Software di configurazione MCT 10 come nella prima messa in funzione così come descritto in

*[capitolo 5.1 Prima della messa in funzione](#page-17-0)* e *[capitolo 5.3 Procedura di messa in funzione](#page-17-0)*.

- **•** Usare la funzionalità di corrispondenza per usare un set di parametri esistente con la nuova opzione di sicurezza.
- **•** Copiare i parametri di sicurezza tramite l'LCP grafico, vedere *capitolo 9.2.4 Copia della configu[razione dei parametri sicuri](#page-38-0)*.

### *AVVISO!*

Proteggere la configurazione dei parametri di sicurezza **da modiche usando la protezione con password. Per** esempio, le modifiche possono verificarsi quando è **presente una non corrispondenza dei parametri (vedere** *capitolo 9.2.3 Non corrispondenza dei parametri dell'opzione di sicurezza***), o quando si copiano i parametri tramite LCP.** *0-68 Safety Parameters Password* **e** *0-69 Password Protection of Safety Parameters* **consentono** la configurazione della protezione con password dei **parametri di sicurezza. Questa protezione è diversa dalla** password che utilizza Software di configurazione MCT **10; per maggiori informazioni, vedere** *capitolo 7.1.1 Elenco dei parametri***.**

### *AVVISO!*

**Se l'opzione di sicurezza viene sostituita con un diverso modello di opzione di sicurezza, ad esempio se Opzione di sicurezza MCB 152 viene sostituito con l'opzione di sicurezza MCB 150 o viceversa, il convertitore di frequenza scatta con** *Allarme 67, Cambio di opz.* **oppure** *Allarme 88, Option Detection***. Per maggiori informazioni, vedere** *[capitolo 9.2.1 Rimozione dell'opzione di sicurezza.](#page-36-0)***.**

#### 9.2.3 Non corrispondenza dei parametri dell'opzione di sicurezza

Ad ogni accensione, la funzionalità di non corrispondenza dei parametri controlla se i parametri di sicurezza nel convertitore di frequenza e l'opzione di sicurezza sono diversi. Se esiste una differenza, ad esempio dopo una sostituzione dell'opzione di sicurezza, è possibile selezionare 1 delle configurazioni dei parametri di sicurezza valide rilevate usando il modulo *SO Param. Selection* sull'LCP:

| 0 RPM                    | 0.00A |  | 30BD115.1 |  |  |  |
|--------------------------|-------|--|-----------|--|--|--|
| SO Param. Selection      |       |  |           |  |  |  |
| Mismatch of SO param.set |       |  |           |  |  |  |
| detected. Please choose: |       |  |           |  |  |  |
| SO: Test1234 1.00        |       |  |           |  |  |  |
| VLT: SafeSet1 1.00       |       |  |           |  |  |  |
|                          |       |  |           |  |  |  |

**Disegno 9.1 Modulo SO Param. Selection.**

<span id="page-38-0"></span>Dopo aver selezionato 1 set di parametri, questo viene scritto sull'opzione di sicurezza. Durante questo processo l'opzione di sicurezza salva un checksum insieme al set di parametri, il che consente di identificare i parametri duplicati dell'opzione di sicurezza.

I messaggi LCP guidano nel trasferimento dei parametri. Seguire i passi descritti in basso quando si sostituisce l'opzione di sicurezza, assumendo che i parametri di sicurezza nel convertitore di frequenza abbiano i valori corretti:

- 1. Selezionare *VLT*.
- 2. Se configurata, immettere la password per la configurazione dell'opzione di sicurezza che viene copiata. Vedere la descrizione di *0-68 Safety Parameters Password* e *0-69 Password Protection of Safety Parameters* in *[capitolo 7 Programmazione](#page-28-0) [parametri](#page-28-0)*.
- 3. L'LCP mostra il messaggio *SO Data Conrmation*.
- 4. Premere *OK* per sovrascrivere i parametri di sicurezza nell'opzione di sicurezza.
- 5. In funzione della configurazione effettiva dei parametri di sicurezza, può essere necessario un segnale di ripristino all'opzione di sicurezza. Per informazioni sulla funzionalità di ripristino, vedere *[capitolo 6.3 Funzione di ripristino](#page-24-0)*.
- 6. Eseguire il test di messa in funzione per assicurarsi che la corretta configurazione dei parametri di sicurezza venga trasferita all'opzione di sicurezza. Vedere *[capitolo 5.4 Test di messa in](#page-19-0) [funzione](#page-19-0)*. Usare il rapporto del test di messa in funzione per la configurazione dei parametri di sicurezza che viene trasferita.

Se si sostituisce il convertitore di frequenza, usare la stessa funzionalità e selezionare *SO* nella fase 1 anziché *VLT*.

#### 9.2.4 Copia della configurazione dei parametri sicuri

Il convertitore di frequenza consente di copiare i parametri di sicurezza usando l'LCP. Questa funzionalità consente di impostare un convertitore di frequenza diverso con esattamente la stessa configurazione dei parametri di sicurezza senza usare il Software di configurazione MCT 10.

Seguire i passi riportati in basso per copiare una configurazione di parametri di sicurezza predefinita da 1 convertitore di frequenza all'altro:

- 1. Selezionare *[1] Tutti all'LCP* in *0-50 Copia LCP*. Monitorare il processo di caricamento sulla barra di avanzamento.
- 2. Montare l'LCP con tutti i parametri copiati sul convertitore di frequenza da aggiornare.
- 3. Selezionare 1 delle seguenti opzioni:
	- **•** *[2] Tutti da LCP* in *0-50 Copia LCP*, per copiare tutti i parametri del convertitore di frequenza, inclusi i parametri di sicurezza.

Danfoss

- **•** *[9] Safety Par. from LCP* in *0-50 Copia LCP*, per copiare solo la configurazione dei parametri di sicurezza.
- 4. Continuare con i passi 2-6 in *[capitolo 9.2.3 Non](#page-37-0) [corrispondenza dei parametri dell'opzione di](#page-37-0) [sicurezza](#page-37-0)* per terminare il processo di copia dei parametri di sicurezza.

Per un esempio di setup di messa in funzione con copia LCP, vedere *[capitolo 5.6 Esempi di setup della messa in](#page-21-0) [funzione](#page-21-0)*.

#### <span id="page-39-0"></span>9.3 Condizioni di errore

Questo capitolo fornisce tabelle relative alla ricerca ed eliminazione di errori per la diagnosi delle condizioni di errore associate all'opzione di sicurezza.

L'opzione di sicurezza differenzia tra i tipi di errore mostrati in *Tabella 9.1*.

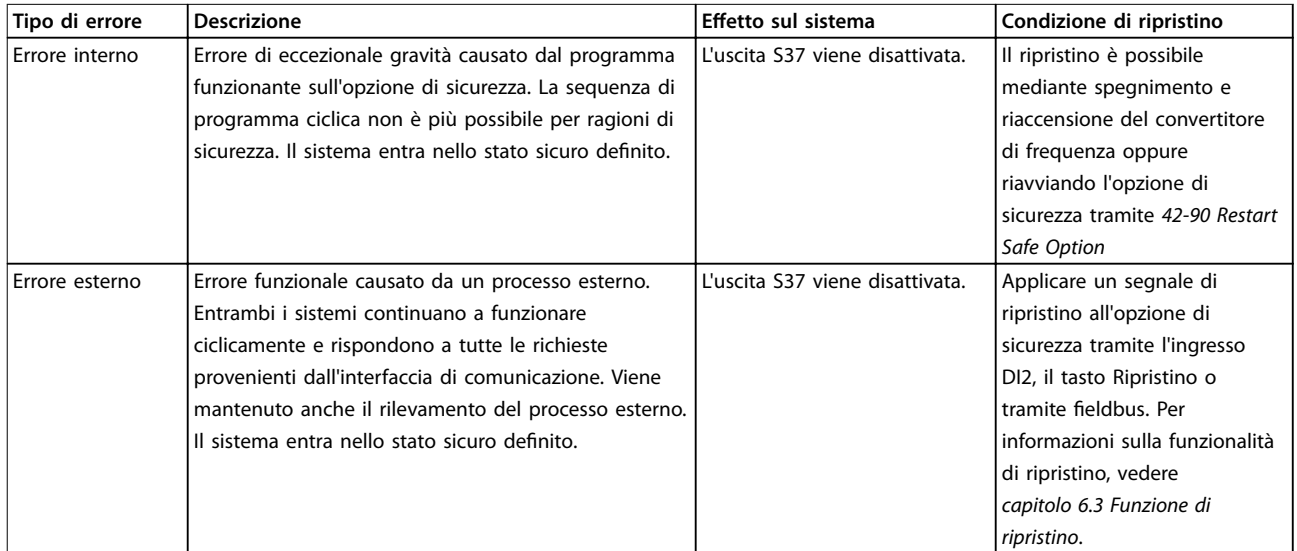

**Tabella 9.1 Tipi di errore**

Danfoss

### <span id="page-40-0"></span>9.3.1 Elenco delle condizioni di errore

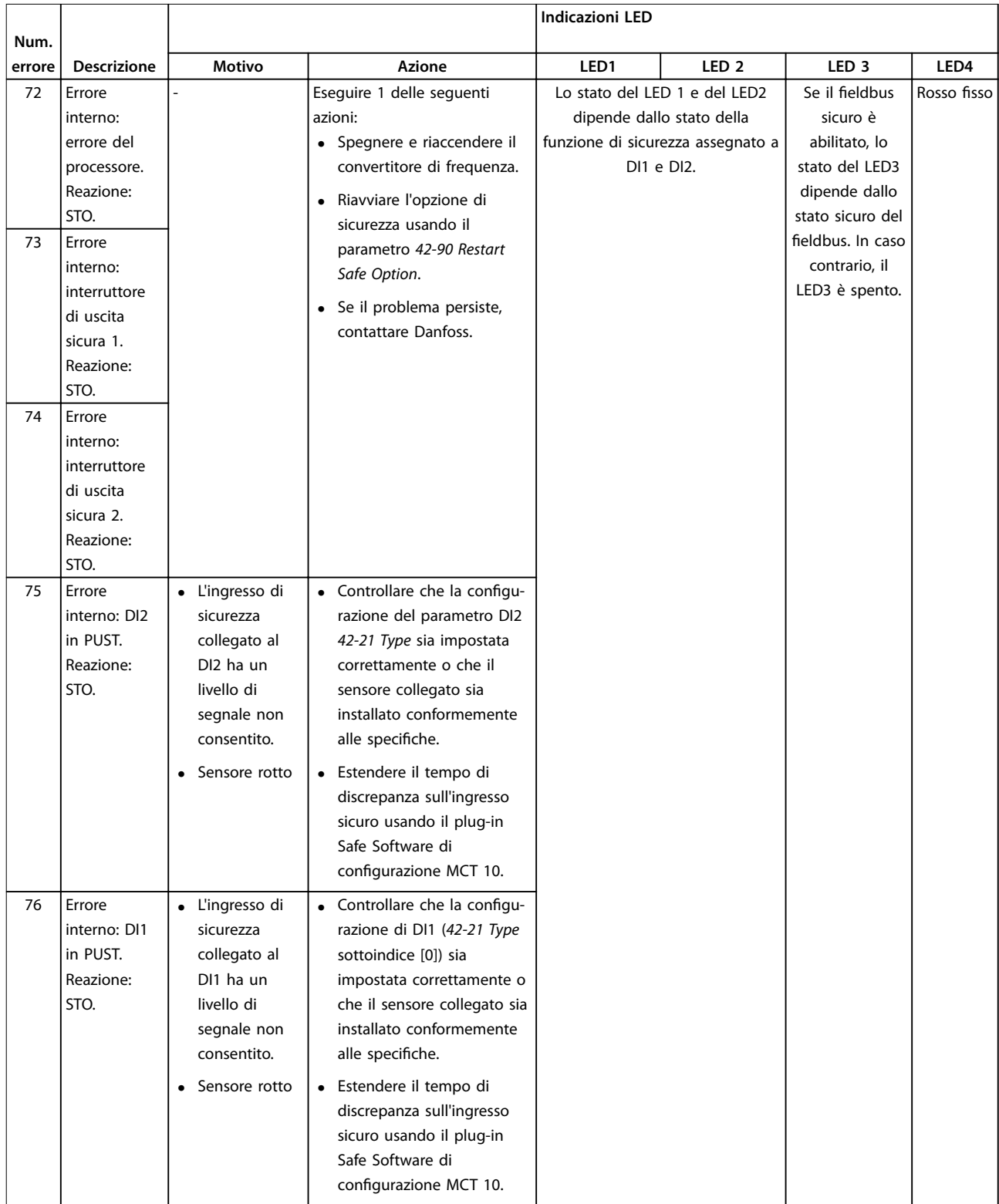

#### <span id="page-41-0"></span>**Manutenzione, diagnostica e... Opzione di sicurezza MCB 152**

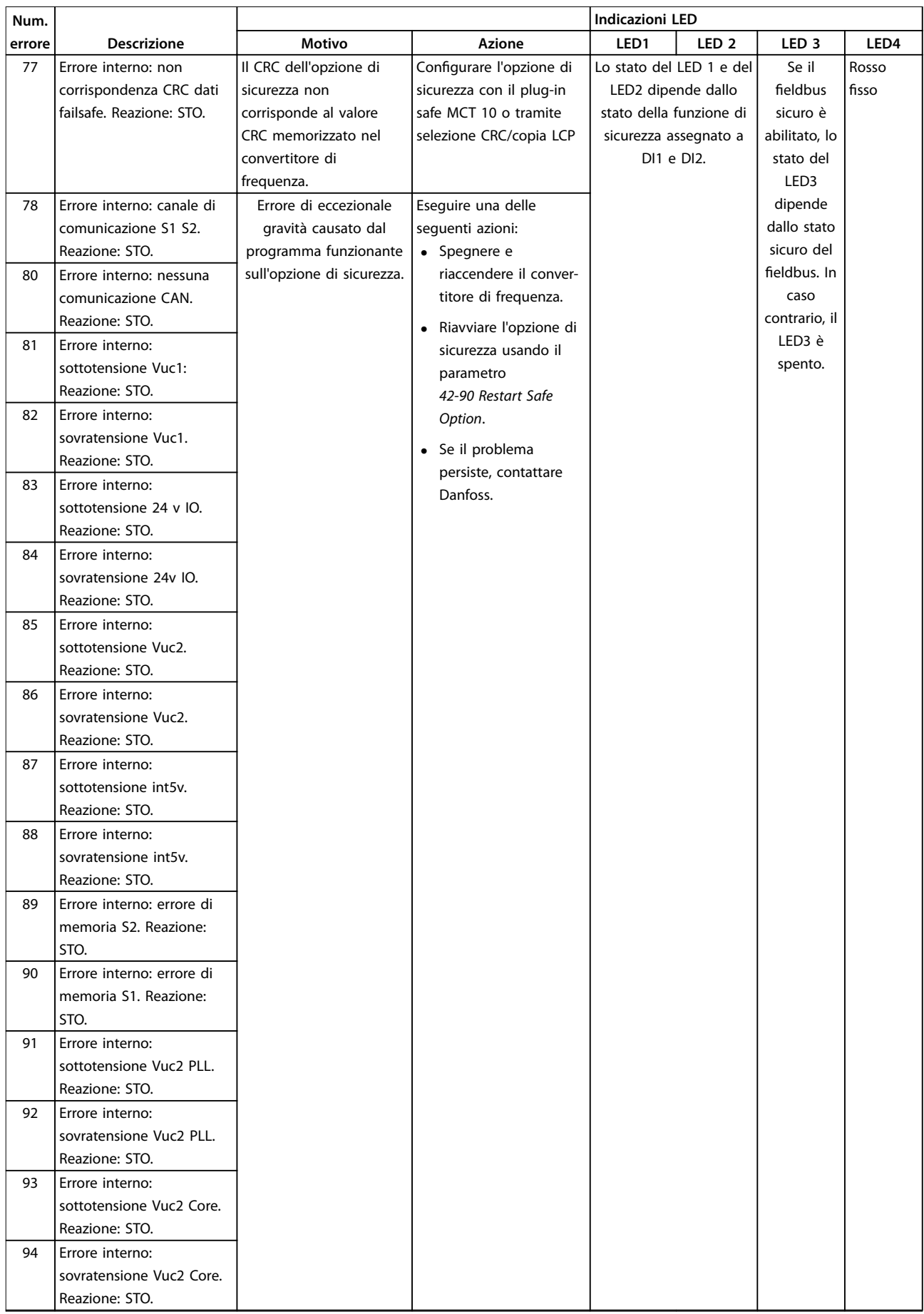

<span id="page-42-0"></span>**Manutenzione, diagnostica e... Manuale di funzionamento**

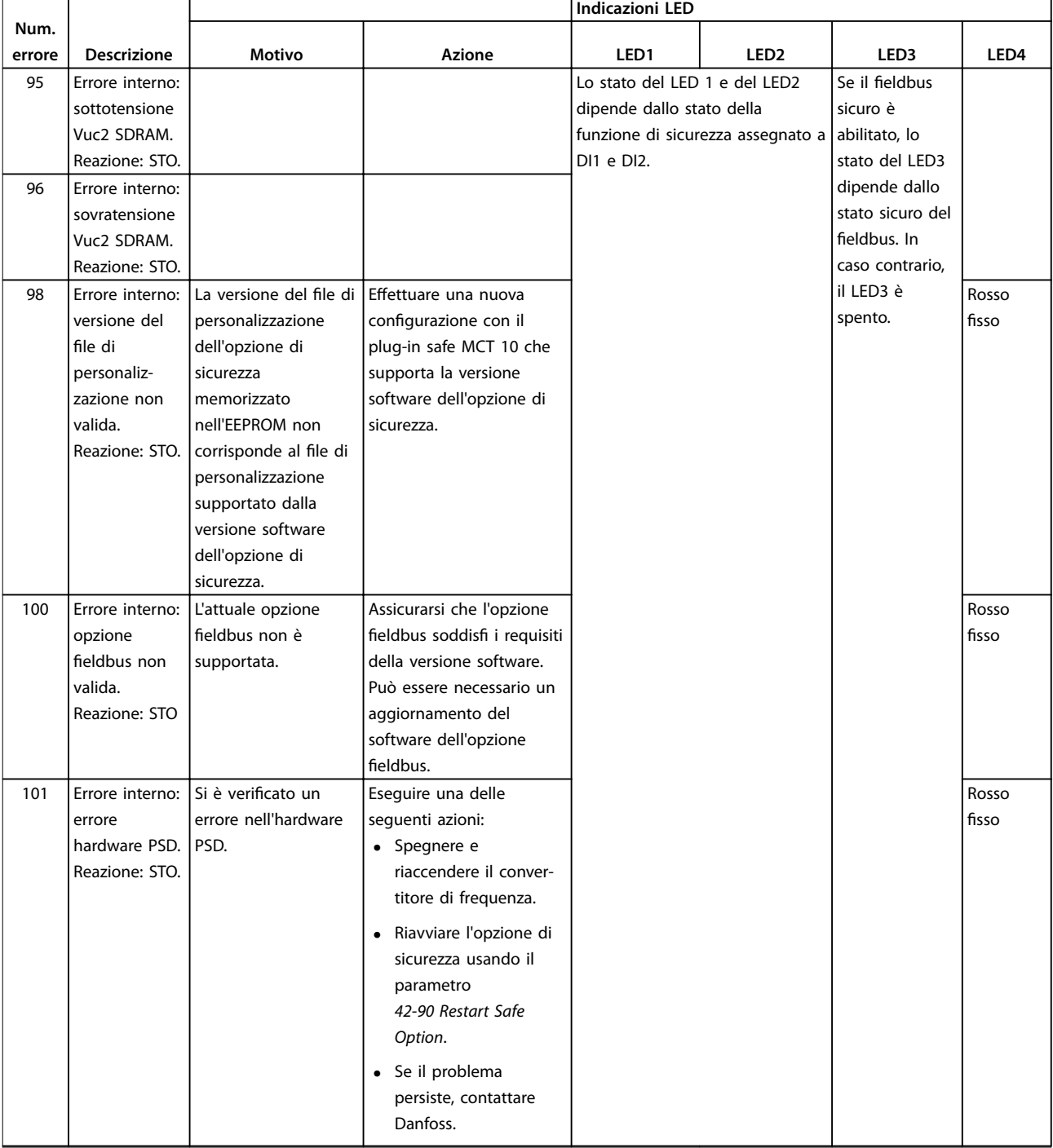

Danfoss

Danfoss

**Manutenzione, diagnostica e... Opzione di sicurezza MCB 152**

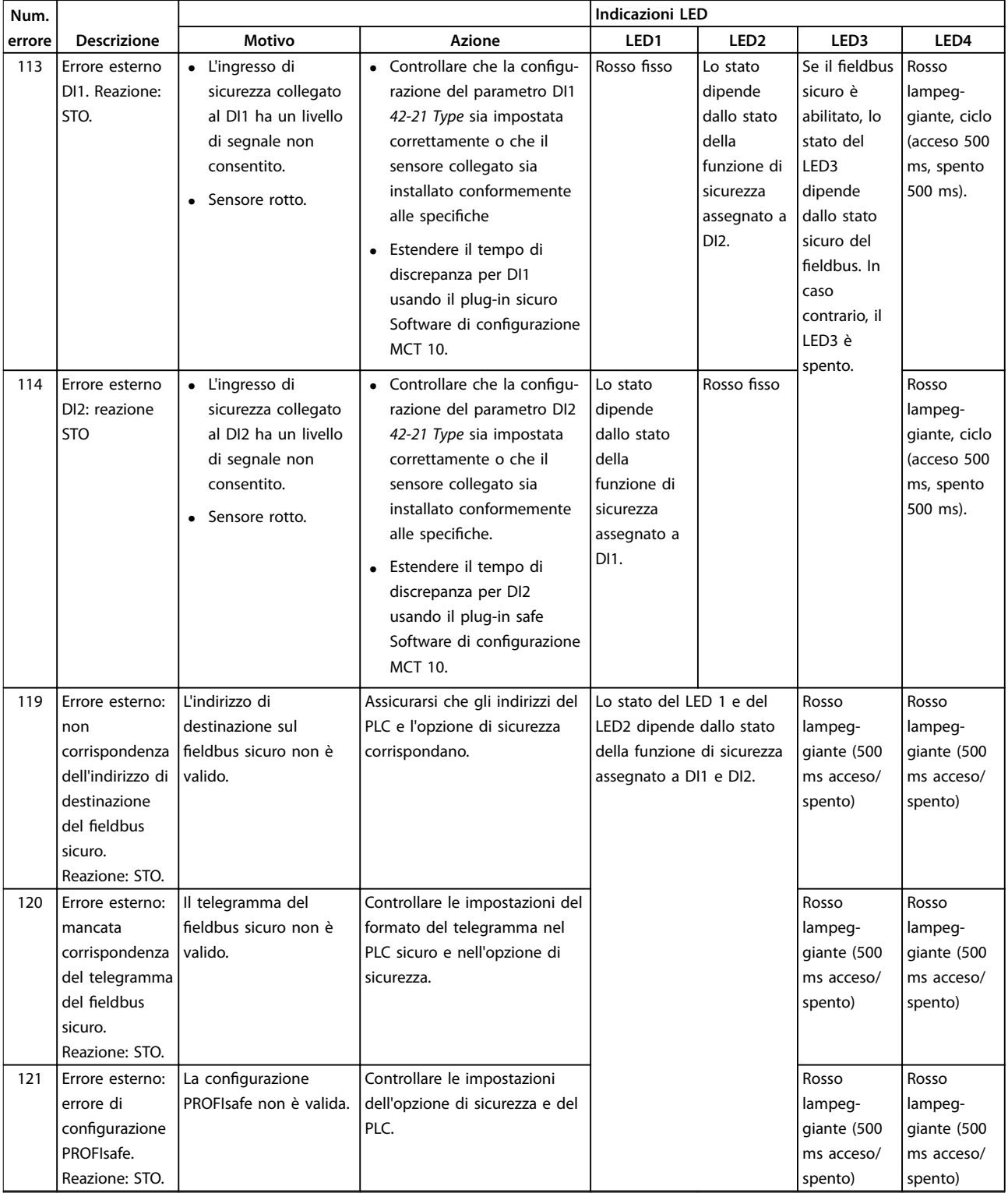

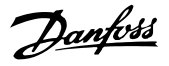

#### <span id="page-44-0"></span>9.4 Messaggi LCP

Gli errori nell'opzione di sicurezza vengono indicati sul convertitore di frequenza.

Per una diagnostica dettagliata e il rilevamento degli errori sono disponibili le seguenti opzioni:

- **•** I LED nella parte anteriore dell'opzione di sicurezza forniscono informazioni sugli stati di funzionamento. I LED vengono usati per indicare lo stato dell'opzione, ad es. funzioni di sicurezza attive, guasti e avvisi (qualora presenti).
- **•** Il testo o le informazioni LCP tramite il display del bus indicano lo stato delle funzioni di sicurezza (ad es. STO).

I seguenti messaggi vengono visualizzati nella modalità online nel Software di configurazione MCT 10:

- **•** Stato dell'opzione di sicurezza.
- **•** Errori interni ed esterni e consigli di ricerca e risoluzione dei guasti corrispondenti.

Per configurare l'LCP al fine di mostrare le informazioni specifiche dell'opzione di sicurezza, usare i parametri nel gruppo di parametri *0-2\* Display LCP*.

*0-20 Visualiz.ridotta del display- riga 1,1*, *0-21 Visualiz.ridotta del display- riga 1,2* e *0-22 Visualiz.ridotta del display- riga 1,3* hanno le seguenti opzioni:

- **•** *42-82 Safe Control Word*.
- **•** *42-83 Safe Status Word*.
- **•** *42-85 Active Safe Func.*

*0-23 Visual.completa del display-riga 2*, *0-24 Visual.completa del display-riga 3* hanno le seguenti opzioni:

- **•** *42-82 Safe Control Word*.
- **•** *42-83 Safe Status Word*.
- **•** *42-86 Safe Option Info*.

#### 9.4.1 Messaggi di stato LCP

Questa sezione descrive i messaggi di stato LCP relativi all'opzione di sicurezza. Il set di messaggi è diverso a seconda che un fieldbus sicuro sia abilitato o meno. *Tabella 9.2* contiene messaggi che vengono mostrati indipendentemente dallo stato sicuro del fieldbus. *[Tabella 9.3](#page-45-0)* contiene messaggi che vengono visualizzati solo quando il fieldbus sicuro è disattivato.

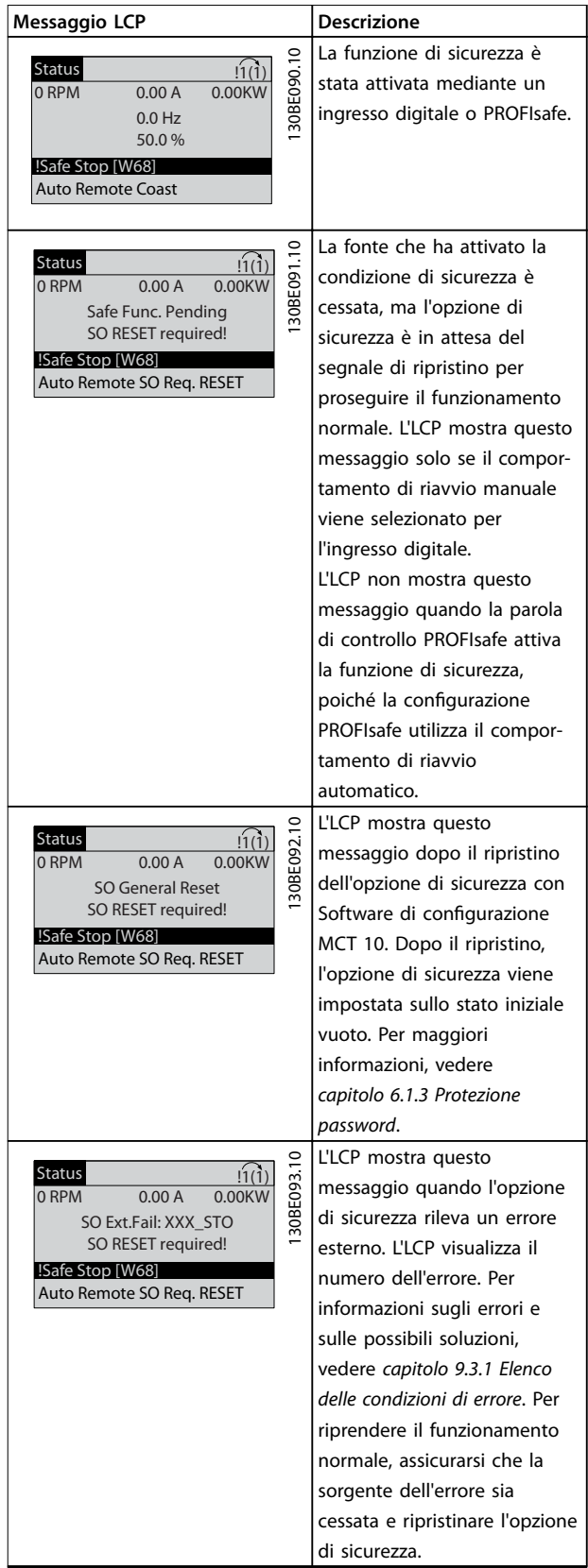

#### <span id="page-45-0"></span>**Manutenzione, diagnostica e... Opzione di sicurezza MCB 152**

| Messaggio LCP                                               | <b>Descrizione</b> |                                 |
|-------------------------------------------------------------|--------------------|---------------------------------|
|                                                             |                    | L'LCP mostra questo             |
| <b>Status</b><br>1(1)<br>0.00KW<br>0 RPM<br>0.00A           | 30BE094.10         | messaggio quando l'opzione      |
| SO Int.Fail: XXX STO                                        |                    | di sicurezza rileva un errore   |
| SO RESET required!                                          |                    | interno. L'LCP visualizza il    |
| !Safe Stop [W68]                                            |                    | numero dell'errore. Per         |
| Auto Remote SO Trip Lock                                    |                    | informazioni sugli errori e     |
|                                                             |                    | sulle possibili soluzioni,      |
|                                                             |                    | vedere capitolo 9.3.1 Elenco    |
|                                                             |                    | delle condizioni di errore. Per |
|                                                             |                    | riprendere il funzionamento     |
|                                                             |                    | normale, assicurarsi che la     |
|                                                             |                    | sorgente dell'errore sia        |
|                                                             |                    | cessata e spegnere e            |
|                                                             |                    | riaccendere l'opzione di        |
|                                                             |                    | sicurezza.                      |
|                                                             |                    | L'LCP mostra questo             |
| <b>Status</b><br>!1(1)<br><b>750 RPM</b><br>0.00KW<br>0.00A |                    | messaggio quando l'opzione      |
| 25 Hz                                                       | 30BE095.           | di sicurezza rileva un          |
| 50 %                                                        |                    | problema e non può gestirlo     |
| !Safe Option Failure [W252]                                 |                    | come un errore interno o        |
| Auto Remote Run on ref.                                     |                    | esterno. In questa situazione   |
|                                                             |                    | è necessaria un'azione          |
|                                                             |                    | manuale dell'utente. Questa     |
|                                                             |                    | situazione può avvenire nei     |
|                                                             |                    | casi seguenti:                  |
|                                                             |                    | Timer PUST scaduto. Per         |
|                                                             |                    | riprendere il funzio-           |
|                                                             |                    | namento normale,                |
|                                                             |                    | spegnere e riaccendere          |
|                                                             |                    | l'opzione di sicurezza.         |
|                                                             |                    |                                 |
|                                                             |                    | Timer offline DI1 scaduto.      |
|                                                             |                    | Testare DI1 attivandolo.        |
|                                                             |                    | Timer offline DI2 scaduto.      |
|                                                             |                    | Testare DI2 attivandolo.        |
|                                                             |                    | Per configurare l'LCP in modo   |
|                                                             |                    | che visualizzi un messaggio     |
|                                                             |                    | dedicato per ciascun avviso,    |
|                                                             |                    | selezionare 42-86 Safe Option   |
|                                                             |                    | Info in 0-23 Visual.completa    |
|                                                             |                    | del display-riga 2 o in         |
|                                                             |                    | 0-24 Visual.completa del        |
|                                                             |                    | display-riga 3.                 |
|                                                             |                    |                                 |

**Messaggio LCP Descrizione**  $\overline{a}$ La personalizzazione 130BE096.10 Status  $\ln(1)$ 130BE096. dell'opzione di sicurezza con 0 RPM 0.00 A 0.00 KW Software di configurazione SO Custom. completed SO RESET required! MCT 10 è completata. !Safe Stop [W68] Ripristinare l'opzione di Auto Remote SO Req. RESET sicurezza per riprendere il funzionamento normale. La personalizzazione  $\overline{10}$ 130BE097.10 Status  $\sqrt{1(1)}$ 30BE097. dell'opzione di sicurezza con 0 RPM 0.00 A 0.00 KW Software di configurazione SO Custom. aborted SO RESET required! MCT 10 è stata annullata. !Safe Stop [W68] L'opzione di sicurezza usa la Auto Remote SO Req. RESET configurazione precedente. Ripristinare l'opzione di sicurezza per riprendere il funzionamento normale.  $\circ$ L'opzione di sicurezza è stata 130BE098.10  $\sqrt{1(1)}$ Status 30BE098 accesa. Dopo l'autotest all'ac-0 RPM 0.00 A 0.00 KW censione (PUST), l'opzione di Safe Opt. initialized SO RESET required! sicurezza richiede un !Safe Stop [W68] ripristino. Auto Remote SO Req. RESET

Danfoss

Tabella 9.3 Messaggi LCP, fieldbus sicuro disattivato

### *AVVISO!*

**Quando l'opzione di sicurezza indica un errore o avviso, l'LCP visualizza l'avviso Safe Option Failure [W252] se l'avviso non viene sovrascritto da un allarme prioritario. Come possibile soluzione, controllare il collegamento tra il morsetto dell'opzione di sicurezza S12 e il morsetto 37 sulla scheda di controllo.**

**Tabella 9.2 Messaggi LCP**

## <span id="page-46-0"></span>10 Specifiche

### 10.1 Consumo

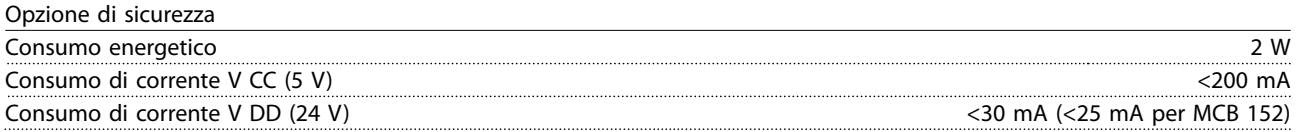

### 10.2 Ingressi

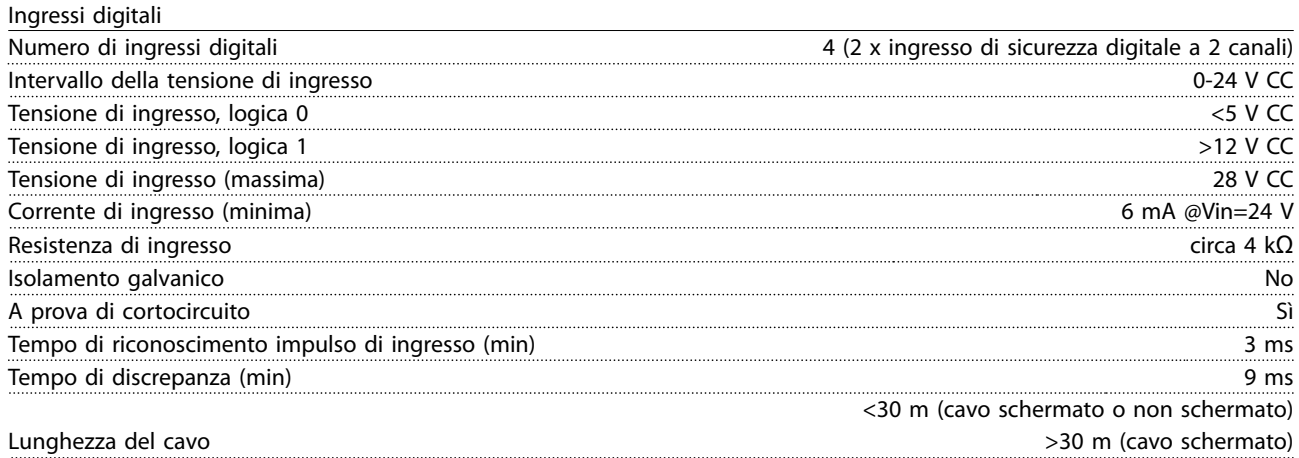

#### 10.3 Uscite

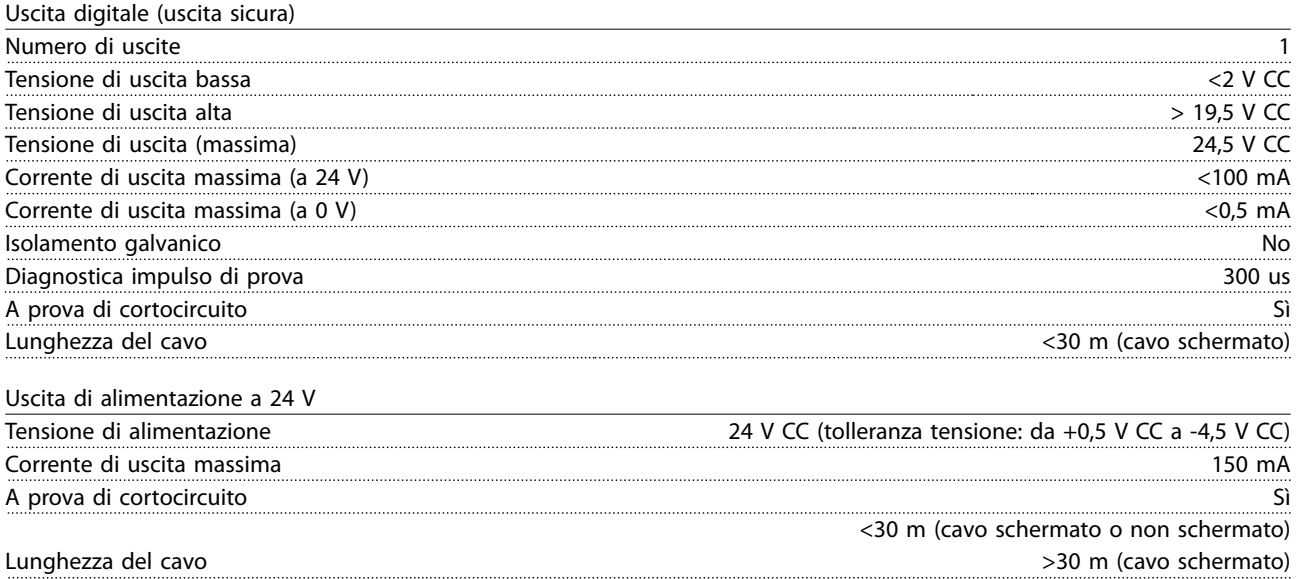

### 10.4 Altre specifiche

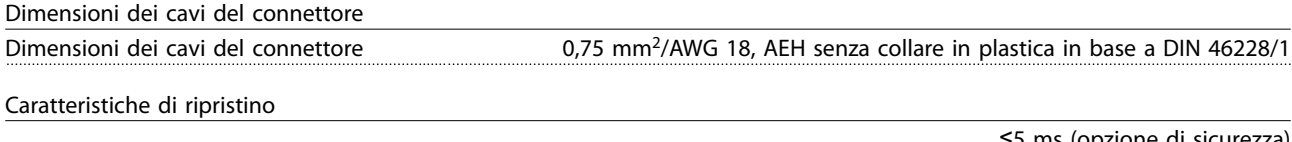

Tempo di ripristino manuale

≤5 ms (opzione di sicurezza) ≤5 ms (convertitore di frequenza)

Danfoss

Danfoss

<span id="page-47-0"></span>

≤10 ms (fieldbus)

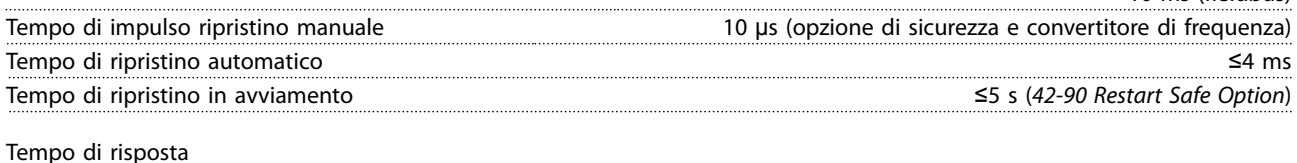

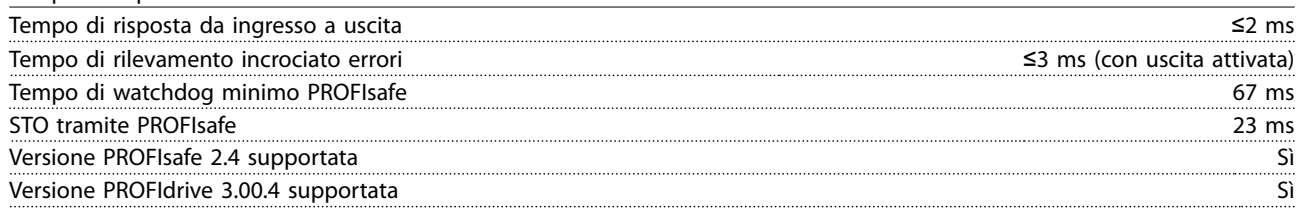

### 10.5 Dati caratteristici di sicurezza

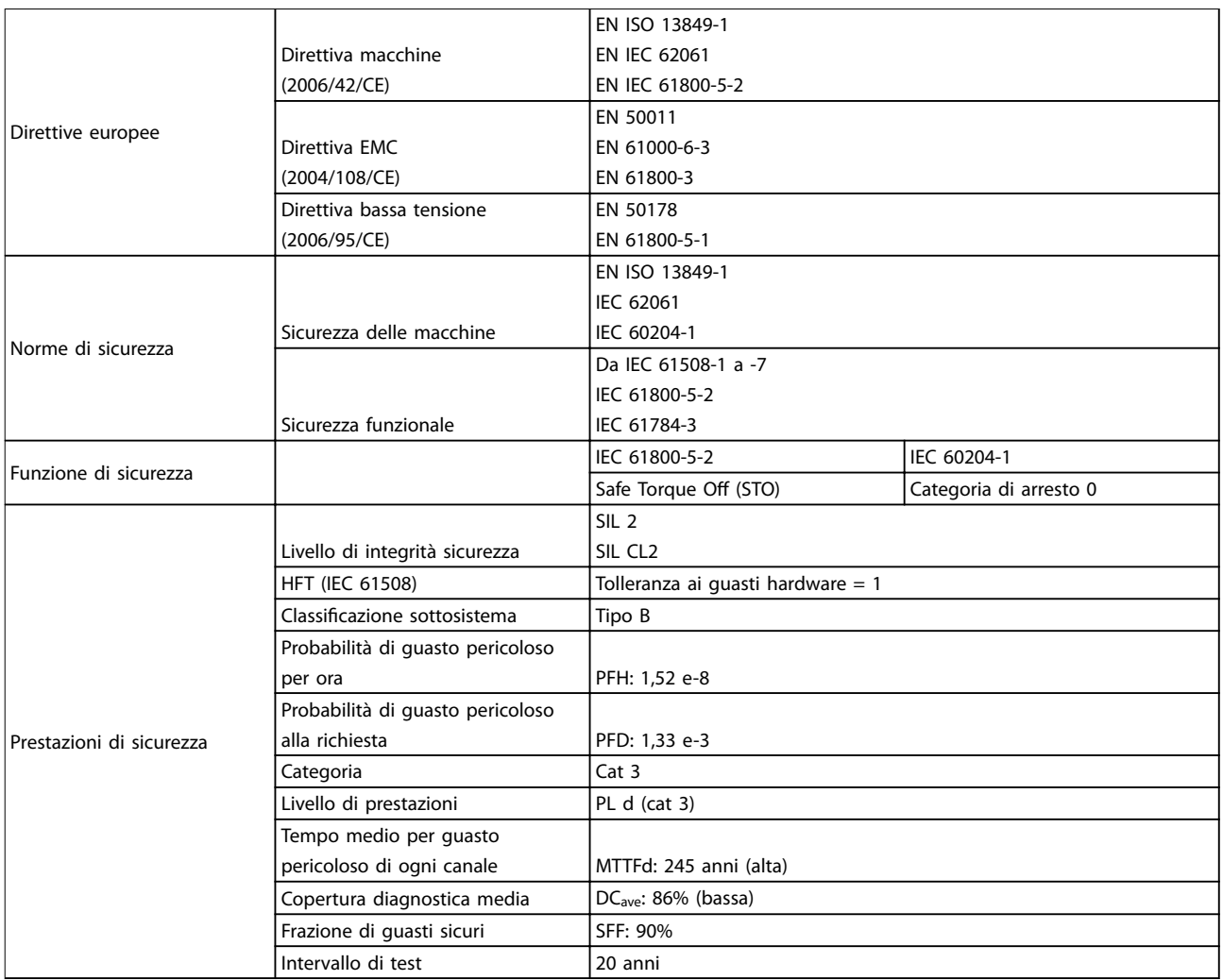

**Tabella 10.1 Dati caratteristici di sicurezza**

I dati caratteristici di sicurezza sono validi per tutte le funzioni di sicurezza. Quando si calcolano i dati caratteristici di sicurezza, considerare tutte le unità usate all'interno di una funzione di sicurezza.

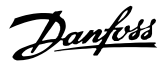

## <span id="page-48-0"></span>11 Appendice

#### 11.1 Abbreviazioni e convenzioni

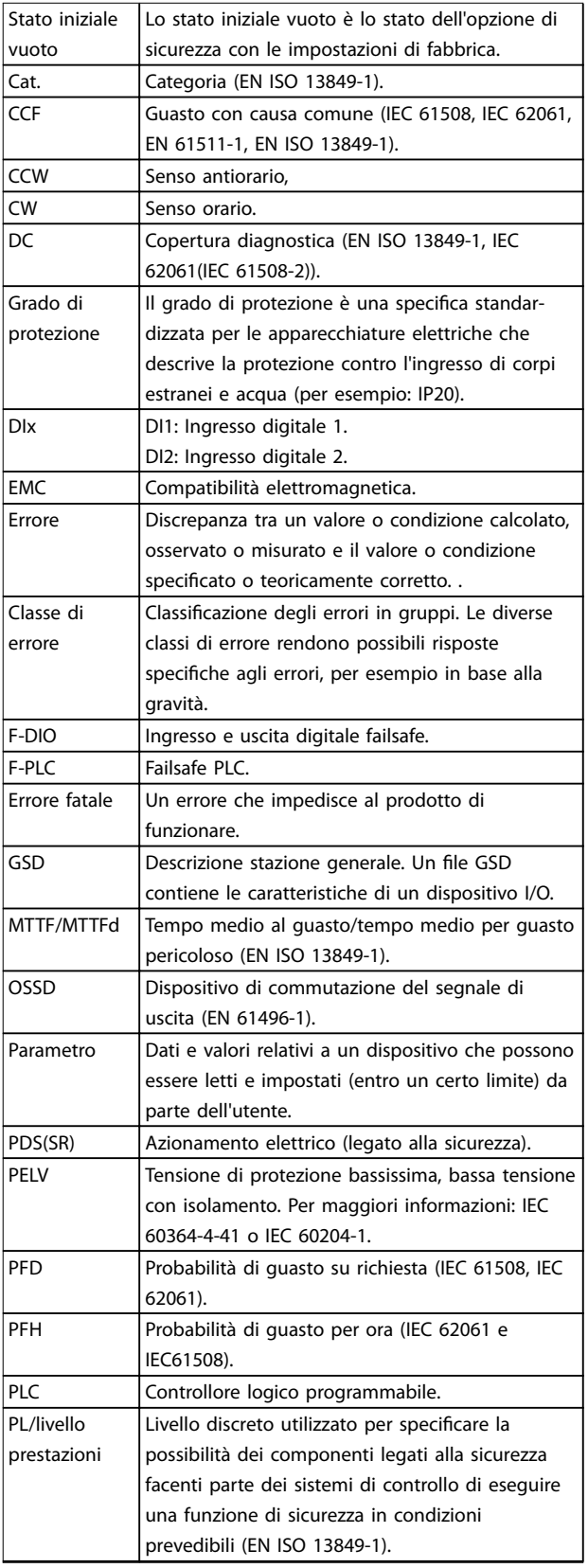

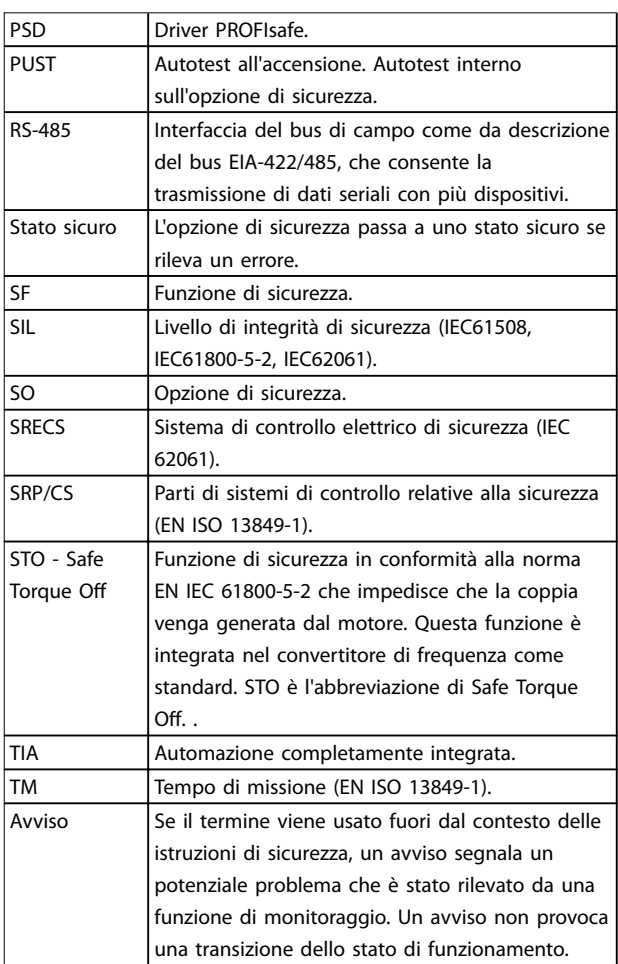

#### **Tabella 11.1 Abbreviazioni**

#### **Convenzioni**

- **•** Gli elenchi numerati indicano le procedure.
- **•** Gli elenchi puntati indicano altre informazioni e una descrizione delle illustrazioni.
- **•** Il testo in corsivo indica:
	- **-** riferimento incrociato
	- **-** collegamento
	- **-** una nota a piè di pagina
	- **-** nome di parametro, nome del gruppo di parametri, opzione parametro
- **•** Tutte le dimensioni sono in mm (pollici).
- **•** MCB 15x si riferisce a tutte le varianti dell'opzione di sicurezza MCB (MCB 150, MCB 151, MCB 152).

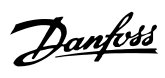

### <span id="page-49-0"></span>Indice

### $\overline{A}$

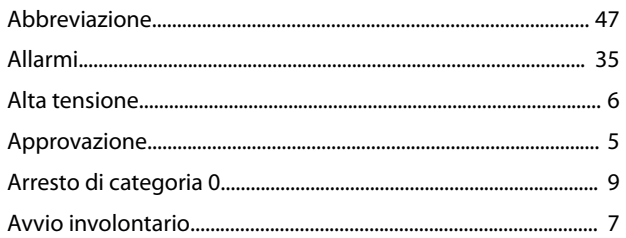

### $\mathsf{C}$

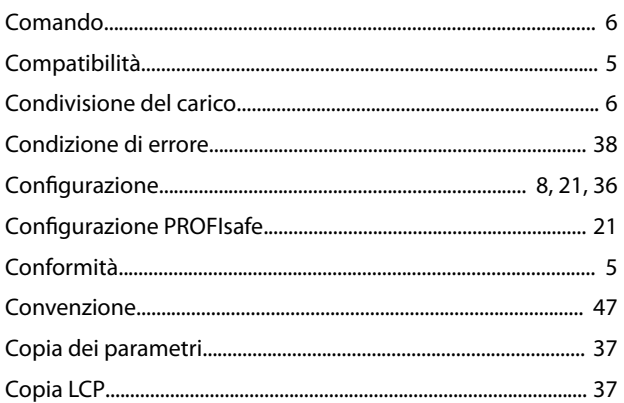

### $\mathsf D$

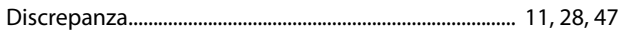

### $\mathsf{E}% _{0}\left( \mathsf{E}\right)$

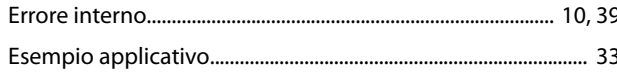

### $\overline{\mathsf{F}}$

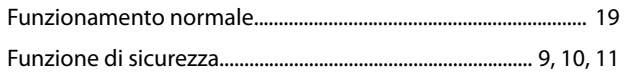

### $\overline{1}$

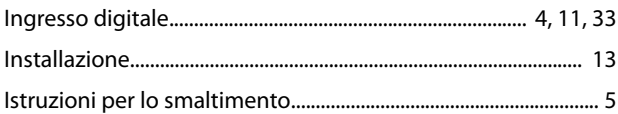

### M

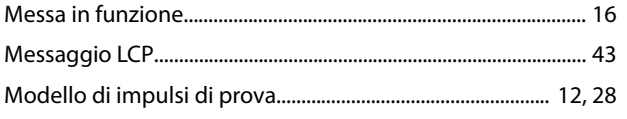

### $\overline{P}$

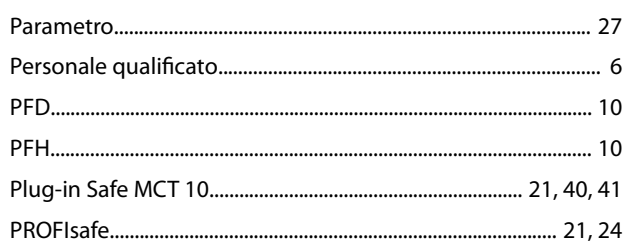

### $\overline{R}$

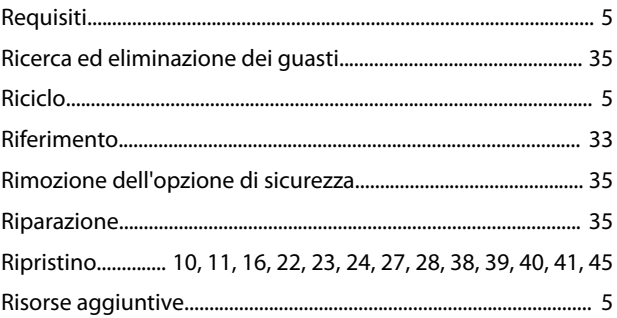

### $\mathsf{S}$

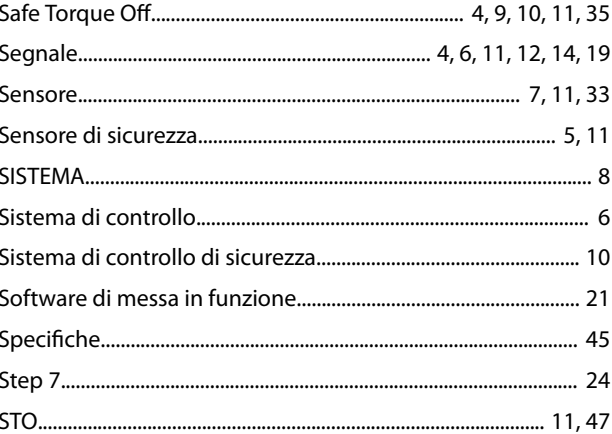

#### $\mathsf{T}$

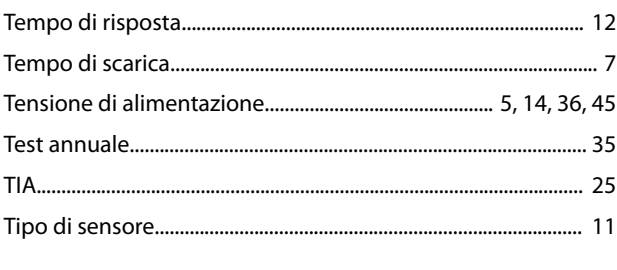

### $\mathsf{V}$

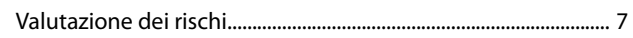

#### $\overline{\mathsf{N}}$

Danfoss

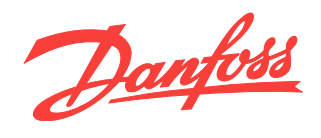

La Danfoss non si assume alcuna responsabilità circa eventuali errori nei cataloghi, pubblicazioni o altri documenti scritti. La Danfoss si riserva il diritto di modificare i suoi prodotti senza previo<br>avviso, anche per i

Danfoss A/S Ulsnaes 1 [vlt-drives.danfoss.com](http://vlt-drives.danfoss.com)

DK-6300 Graasten

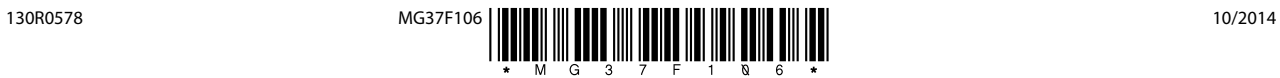